<span id="page-0-0"></span>**Nicrosoft** 

Privaatsus

Kui soovite Microsofti andmetöötlustavade kohta ajakohast teavet, vaadake läbi [Microsofti](https://go.microsoft.com/fwlink/?LinkId=521839) [privaatsusavaldus](https://go.microsoft.com/fwlink/?LinkId=521839). Siit leiate ka teavet selle kohta, milliseid tööriistu teie andmetele juurdepääsemiseks ja nende kontrollimiseks pakume ning kuidas meiega ühendust võtta, kui teil on mõni privaatsusalane küsimus.

# Windows 7 privaatsusavaldus

Viimati värskendatud: **veebruar 2011**

#### [Olulised punktid](javascript:void(0)) [Avaldus](#page-4-0) [Lisa](#page-9-0)

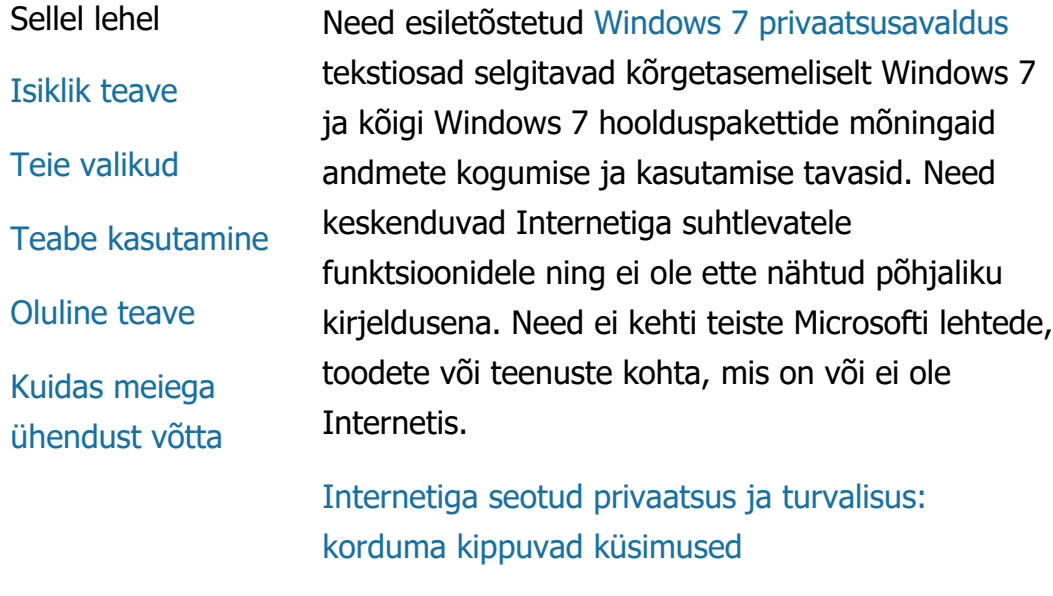

[Administraatoritele: Windows](http://go.microsoft.com/fwlink/?LinkId=148050) Server 2008 R2 ja Windows [7 andmete haldamise üksikasjad.](http://go.microsoft.com/fwlink/?LinkId=148050)

#### Isiklik teave

Teatud Windows 7 funktsioonid võivad küsida teilt luba teie isikliku teabe kogumiseks ja kasutamiseks. Lisateave nende funktsioonide ja selle kohta, kuidas need teie isiklikku teavet kasutavad, on välja toodud täispikas

#### [Windows 7 privaatsusavaldus](http://go.microsoft.com/fwlink/?LinkID=181944).

- Mõned Windows 7 funktsioonid võimaldavad teil teie enda loal Interneti kaudu isiklikku teavet jagada.
- Kui otsustate oma tarkvara registreerida, siis palutakse teil isiklikku teavet esitada.
- [Täiendavad üksikasjad](http://go.microsoft.com/fwlink/?LinkID=181944)

### [Lehe algusse](#page-0-0)

Teie valikud

- Windows 7 pakub teile mitmeid erinevaid võimalusi kontrollimiseks, kuidas Windows 7 funktsioonid teavet Interneti kaudu edastavad.
- Et Windows 7 paremini töötaks, on mõned Internetiga ühenduvad funktsioonid vaikimisi sisse lülitatud. Teil on võimalik need funktsioonid keelata. Lisateavet nende funktsioonide kohta leiate [Windows 7](http://go.microsoft.com/fwlink/?LinkID=181945) [privaatsusavaldus](http://go.microsoft.com/fwlink/?LinkID=181945).
- [Täiendavad üksikasjad](http://go.microsoft.com/fwlink/?LinkID=181944)

# [Lehe algusse](#page-0-0)

#### Teabe kasutamine

Meie kasutame kogutud teavet, et teile

kasutusel olevaid funktsioone võimaldada või taotletud teenuseid pakkuda. Me kasutame seda ka oma toodete ja teenuste täiustamiseks. Et aidata oma teenuseid pakkuda, anname me mõnikord teavet teistele meie heaks töötavatele ettevõtetele. Sellele teabele saavad juurdepääsu ainult need ettevõtted, kellel on nende tegevusest tulenev vajadus seda teavet kasutada. Kõnealustelt ettevõtetelt nõutakse selle teabe konfidentsiaalsena hoidmist ning neil on keelatud seda mis tahes muul eesmärgil kasutada.

[Täiendavad üksikasjad](http://go.microsoft.com/fwlink/?LinkID=181944)

#### [Lehe algusse](#page-0-0)

#### Oluline teave

- Windows 7 nõuab aktiveerimist, et vähendada tarkvarapiraatlust ja tagada, et meie kliendid saaksid oodatud tarkvarakvaliteedi. Microsoft ei kasuta aktiveerimisel kogutud teavet teie tuvastamiseks või teiega ühenduse võtmiseks.
- Täispikk [Windows 7 privaatsusavaldus](http://go.microsoft.com/fwlink/?LinkID=181944) sisaldab linke, mis annavad juurdepääsu Windows 7 teatud funktsioone puudutavale täiendavale teabele.
- Et saada lisateavet selle kohta, kuidas aidata oma personaalarvutit, isiklikku teavet ja oma perekonda Internetis kaitsta, külastage meie veebilehte [võrgu turvalisuse ressursid](http://go.microsoft.com/fwlink/?linkid=58502).

# [Lehe algusse](#page-0-0)

Kuidas meiega ühendust võtta Lisateavet meie privaatsustavade kohta vaadake täispikast [Windows 7 privaatsusavaldus](http://go.microsoft.com/fwlink/?LinkID=181944). Või kirjutage meile, kasutades selleks meie [veebivormi](http://go.microsoft.com/?linkid=9634754).

[Lehe algusse](#page-0-0)

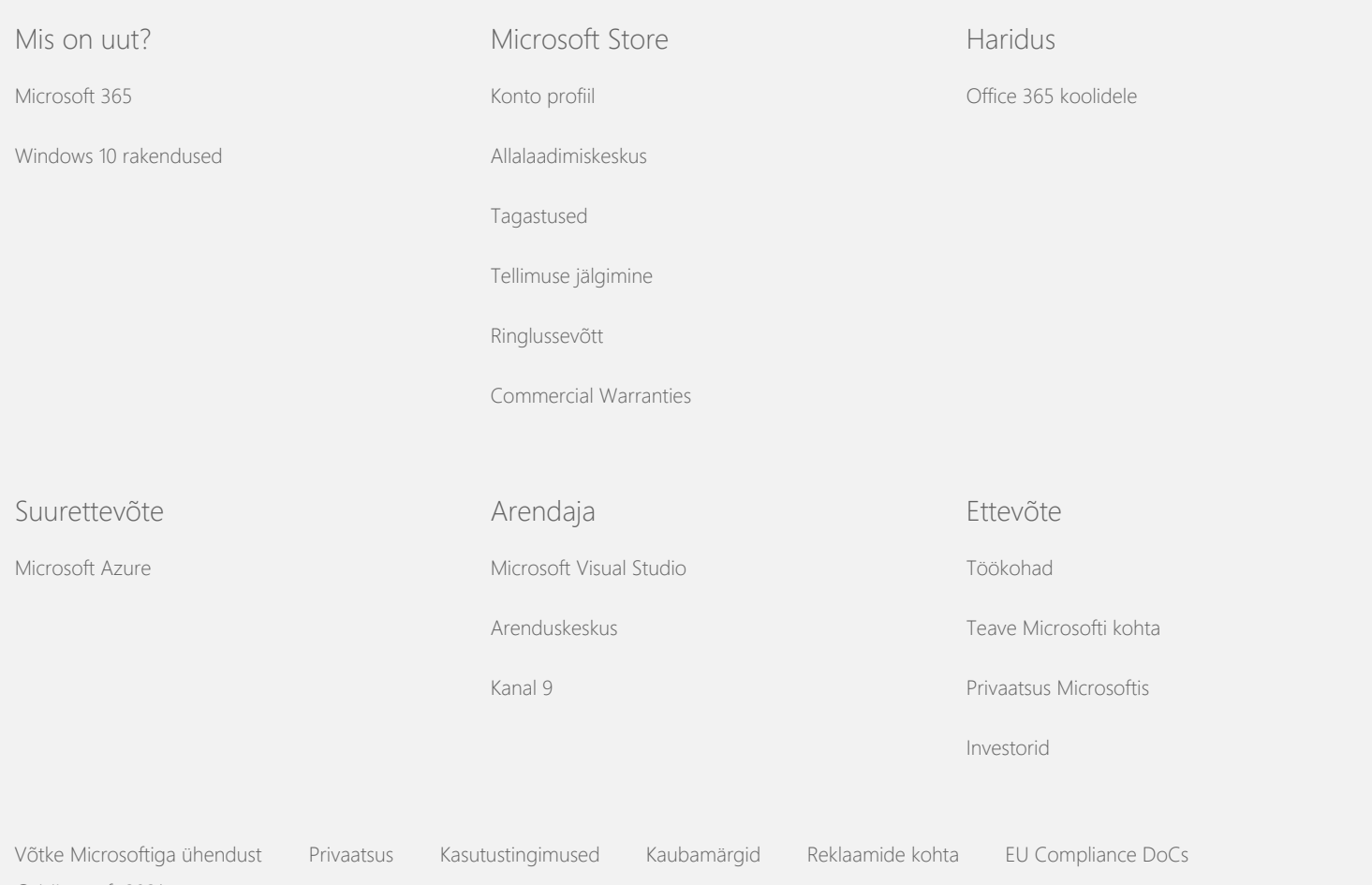

© Microsoft 2021

<span id="page-4-0"></span>**Nicrosoft** 

Privaatsus

Kui soovite Microsofti andmetöötlustavade kohta ajakohast teavet, vaadake läbi [Microsofti](https://go.microsoft.com/fwlink/?LinkId=521839) [privaatsusavaldus](https://go.microsoft.com/fwlink/?LinkId=521839). Siit leiate ka teavet selle kohta, milliseid tööriistu teie andmetele juurdepääsemiseks ja nende kontrollimiseks pakume ning kuidas meiega ühendust võtta, kui teil on mõni privaatsusalane küsimus.

# Windows 7 privaatsusavaldus

Viimati värskendatud: **veebruar 2011**

## [Olulised punktid](https://privacy.microsoft.com/et-EE/windows-7-privacy-statement?pivotId=d457e397-2439-4036-8056-01afb813fb6d&pivotItemId=2d9b6bd0-0f0f-4fc9-96a3-510ea51c9bd8) [Avaldus](javascript:void(0)) [Lisa](#page-9-0)

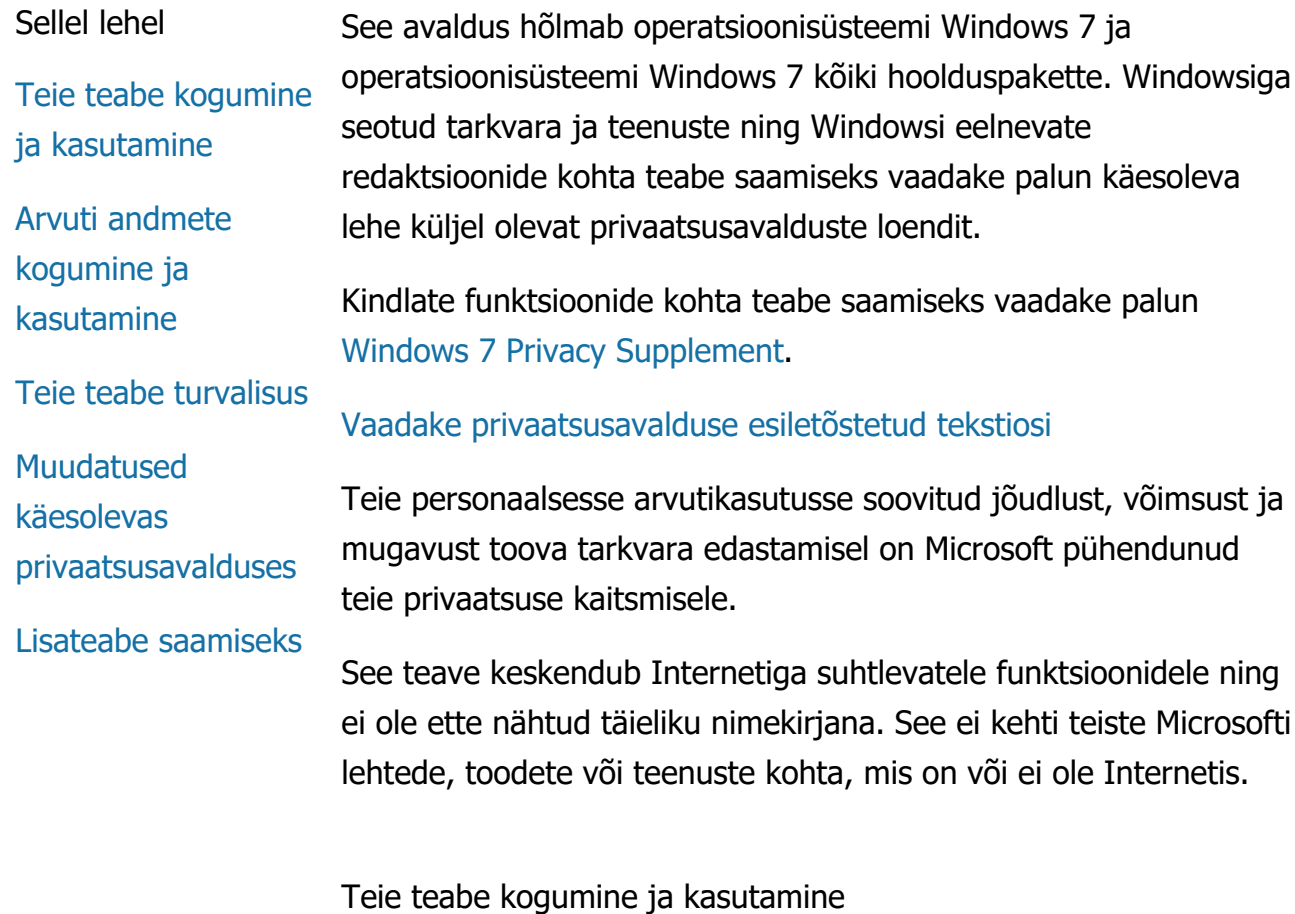

Teilt kogutud isiklikku teavet kasutab Microsoft ning selle kontrollitud filiaalid ja allettevõtted selleks, et teile kasutuses olevaid funktsioone võimaldada ja teenuseid pakkuda või teie taotletud või volitatud tehinguid teostada. Seda teavet võidakse kasutada ka Microsofti toodete ja teenuste analüüsimiseks ja täiustamiseks.

Teie poolt esitatud isiklikku teavet ei edastata ilma teie nõusolekuta kolmandatele osapooltele, välja arvatud käesolevas avalduses kirjeldatud juhul. Me palkame aeg-ajalt teisi ettevõtteid osutama meie nimel piiratud teenuseid, näiteks teostama meie teenuste kohta statistilist analüüsi. Me anname nende ettevõtete käsutusse üksnes selle isikliku teabe, mida neil on teenuse osutamiseks vaja ning neil on keelatud seda teavet mis tahes muul eesmärgil kasutada.

Microsoft võib saada juurdepääsu või avaldada teie kohta teavet, sealhulgas ka teie suhtluse sisu a) seadustest kinnipidamiseks või esitatud seaduslikele nõuetele või hagidele vastamiseks; b) Microsofti või meie klientide õiguste või vara kaitseks, sealhulgas meie sõlmitud kokkulepete või tarkvarakasutust määravate põhimõtete jõustamiseks või c) tegutsemiseks heas usus, et selline teabele juurdepääs või selle avaldamine on vajalik, et kaitsta Microsofti töötajate, klientide või teiste inimeste isiklikku julgeolekut.

Microsofti Windows 7 poolt kogutud või Microsoftile saadetud teavet võidakse hoida ja töödelda Ameerika Ühendriikides või mõnes muus riigis või piirkonnas, kus Microsoftil, tema tütarettevõtetel, haruettevõtetel või agentidel on kontorid. Microsoft järgib programmi Safe Harbour põhimõtteid, mille USA kaubandusministeerium on välja töötanud Euroopa Liidust, Euroopa Majanduspiirkonnast ja Šveitsist pärinevate andmete kogumise, kasutamise ja säilitamise kohta.

#### [Lehe algusse](#page-4-0)

#### Arvuti andmete kogumine ja kasutamine

Kasutades Interneti-põhiste funktsioonidega tarkvara, siis saadetakse külastatavatele veebisaitidele ja kasutatavatele võrguteenustele teie arvuti andmed ("arvuti standardandmed"). Arvuti standardandmed hõlmavad tavaliselt teie IP-aadressi, operatsioonisüsteemi versiooni, brauseri versiooni ning teie

piirkonna- ja keelesätteid. Mõnedel juhtudel võib see hõlmata ka riistvara ID-d, mis näitab seadme tootjat, nime ja versiooni. Kui konkreetne funktsioon või teenus saadab Microsoftile teavet, siis saadetakse ka arvuti standardandmed.

Käesoleva lehe küljel olevas täiendavas privaatsusteabes välja toodud iga Windows 7 funktsiooni privaatsuse üksikasjad kirjeldavad, millist lisateavet kogutakse ja kuidas seda kasutatakse.

Administraatorid võivad kasutada rühmapoliitikat, et muuta mitmeid allpool kirjeldatud funktsioonide sätteid. Lisateabe saamiseks vaadake teemat Windows [7 ja Windows](http://go.microsoft.com/fwlink/?LinkId=148050) Server 2008 R2 [kasutamine: Internetiga suhtlemise juhtimine.](http://go.microsoft.com/fwlink/?LinkId=148050)

#### [Lehe algusse](#page-4-0)

#### Teie teabe turvalisus

Microsoft on pühendunud teie teabe turvalisuse kaitsmisele. Kasutame mitmesuguseid turvalisust tagavaid tehnoloogiaid ja protseduure, mis on abiks teie teabe kaitsmisel volitamata juurdepääsu, kasutamise või avaldamise eest. Näiteks hoiame teie poolt antavat teavet piiratud juurdepääsuga arvutisüsteemides, mis asuvad järelevalvega hoonetes. Eriti konfidentsiaalse teabe (nagu krediitkaardi numbri või parooli) Interneti kaudu edastamisel kaitseme me seda krüptimise abil, kasutades turvasoklite kihi (SSL) protokolli.

#### [Lehe algusse](#page-4-0)

#### Muudatused käesolevas privaatsusavalduses

Aeg-ajalt me värskendame seda privaatsusavaldust, et kajastada muudatusi meie toodetes, teenustes ja klientide tagasisides. Muudatuste avaldamisel muudame me ära ka käesoleva avalduse alguses oleva "viimati värskendatud" kuupäeva. Kui käesolevasse avaldusse tehakse olulisi või teie isikliku teabe Microsofti poolt kasutamisega seotud muudatusi, siis me anname teile sellest teada, postitades enne muudatuse sisseviimist kas vastavasisulise teadaande või saates teile otse teate. Me soovitame teil käesoleva avaldusega perioodiliselt tutvuda, et olla teadlik, kuidas Microsoft

teie teavet kaitseb.

#### [Lehe algusse](#page-4-0)

#### Lisateabe saamiseks

Microsoft ootab teie kommentaare antud privaatsusavalduse kohta. Kui teil on küsimusi antud avalduse kohta või arvate, et me pole sellest kinni pidanud, siis võtke meiega palun ühendust [siin](http://go.microsoft.com/fwlink/?linkid=148430).

Microsofti privaatsusavaldus Microsoft Corporation One Microsoft Way Redmond, Washington 98052 USA

[Lehe algusse](#page-4-0)

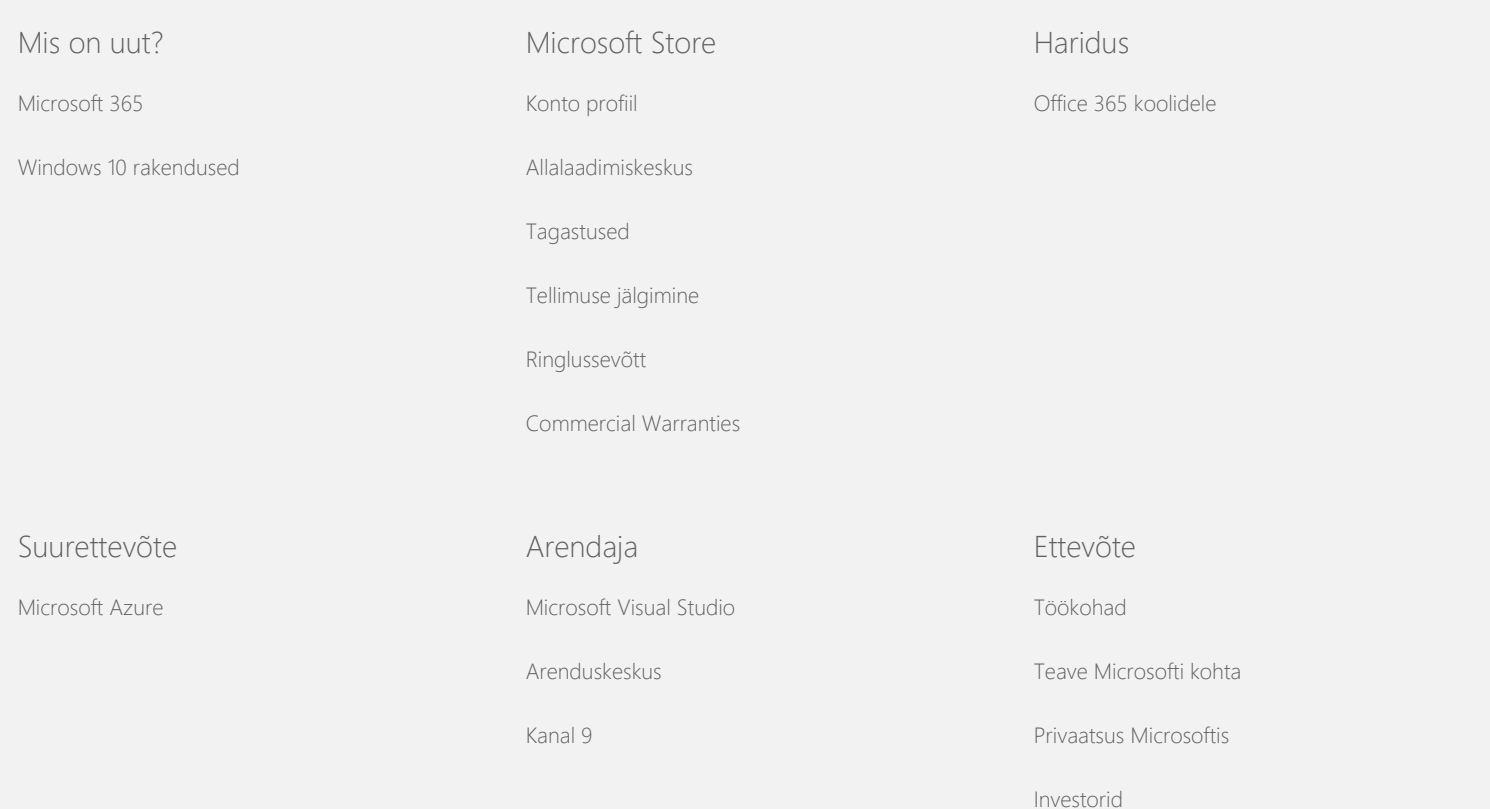

[Võtke Microsoftiga ühendust](https://support.microsoft.com/contactus) [Privaatsus](https://go.microsoft.com/fwlink/?LinkId=521839) [Kasutustingimused](https://go.microsoft.com/fwlink/?LinkID=206977) [Kaubamärgid](https://www.microsoft.com/trademarks) [Reklaamide kohta](https://choice.microsoft.com/) [EU Compliance DoCs](https://www.microsoft.com/en-ie/eucompliancedoc/default.aspx) © Microsoft 2021

**Nicrosoft** 

<span id="page-9-0"></span>Privaatsus

Kui soovite Microsofti andmetöötlustavade kohta ajakohast teavet, vaadake läbi [Microsofti](https://go.microsoft.com/fwlink/?LinkId=521839) [privaatsusavaldus](https://go.microsoft.com/fwlink/?LinkId=521839). Siit leiate ka teavet selle kohta, milliseid tööriistu teie andmetele juurdepääsemiseks ja nende kontrollimiseks pakume ning kuidas meiega ühendust võtta, kui teil on mõni privaatsusalane küsimus.

# Windows 7 privaatsusavaldus

Viimati värskendatud: **veebruar 2011**

[Olulised punktid](https://privacy.microsoft.com/et-EE/windows-7-privacy-statement?pivotId=d457e397-2439-4036-8056-01afb813fb6d&pivotItemId=2d9b6bd0-0f0f-4fc9-96a3-510ea51c9bd8) [Avaldus](#page-4-0) [Lisa](javascript:void(0))

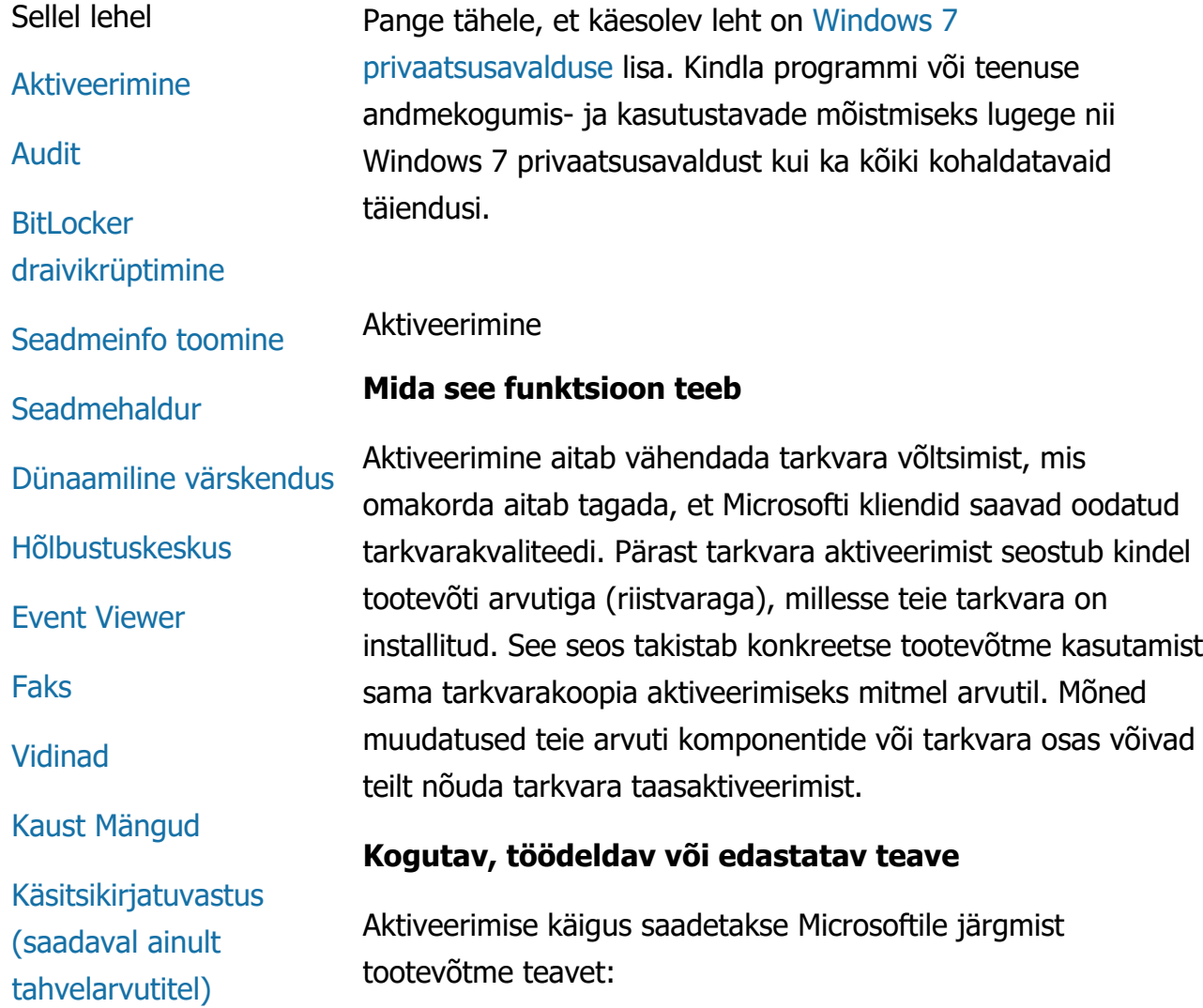

# <span id="page-10-0"></span>**[HomeGroup](#page-24-1)**

[Sisestusmeetodiredaktor](#page-26-0) [\(IME\)](#page-26-0)

**[Installiparenduse](#page-27-0)** [programm](#page-27-0)

[Interneti printimine](#page-28-0)

[Asukoha- ja muud](#page-29-0) [andurid](#page-29-0)

[Microsofti tõrketeadete](#page-32-0) [teenus](#page-32-0)

[Võrguteadlikkus](#page-33-0)

[Printide tellimine](#page-34-0)

[Vanemlik järelevalve](#page-35-0)

[Isehäälestus](#page-36-0)

[Isehäälestuse laiendid](#page-37-0)

[Programmide](#page-39-0) [ühildamise abimees](#page-39-0)

[Programmi atribuutide](#page-40-0) [ühilduvuse vahekaart](#page-40-0)

**[Atribuudid](#page-41-0)** 

[Kaugpöördused](#page-42-0)

[RemoteApp ja töölaua](#page-43-0) [ühendused](#page-43-0)

[Kaugtöölaua ühendus](#page-44-0)

[Õiguste halduse](#page-45-0) [teenuste \(RMS\) klient](#page-45-0)

[Teredo tehnoloogia](#page-46-0)

[Usaldusväärse platvormi](#page-48-0) [mooduli \(TPM\)](#page-48-0)

- Microsofti tootekood, milleks on aktiveeritavat Windows 7 toodet tuvastav viienumbriline kood.
- kanali identifikaator või lehe kood, mis tuvastab Windows 7 toote hankimiskoha. Näiteks tuvastab see, kas toode on ostetud jaemüügist, kas see on tutvumiskoopia, hulgilitsentsiga programm, oli arvuti tootja poolt eelinstallitud jne.
- installimise kuupäev.
- teave, mis aitab kinnitada, et tootevõtme teavet ei ole muudetud.

Kui te litsentsite Windows 7 toote tellimuse alusel, siis saadetakse ka teave selle kohta, kuidas teie tellimus toimib.

Aktiveerimine saadab Microsoftile ka arvuti riistvara konfiguratsioonist loodud numbri. See number ei kajasta mitte mingit isiklikku või tarkvaraga seonduvat teavet. Seda ei saa kasutada arvuti tootja või mudeli kindlakstegemiseks ega teie arvuti kohta mis tahes lisateabe väljaselgitamiseks. Koos arvuti standardandmetega kogutakse ka täiendavat teavet keelesätete kohta.

# **Teabe kasutamine**

Microsoft kasutab seda teavet tegemaks kindlaks, et teie tarkvarakoopia on litsentsitud ning kas teil on õigus teatud tugiprogrammidele. Seda teavet kogutakse ka statistilise analüüsi teostamiseks. Microsoft ei kasuta seda teavet teiega ühenduse võtmiseks ega teie tuvastamiseks.

# **Valik ja reguleerimine**

Aktiveerimine on kohustuslik ning tuleb teostada eelnevalt määratud ajapikenduse perioodi jooksul. Kui te otsustate oma tarkvara mitte aktiveerida, siis te ei saa seda enam pärast ajapikenduse perioodi möödumist kasutada. Kui teil ei ole selle tarkvara jaoks kehtivat litsentsi, siis te ei saa Windowsi aktiveerida.

[Lehe algusse](#page-9-0)

<span id="page-11-0"></span>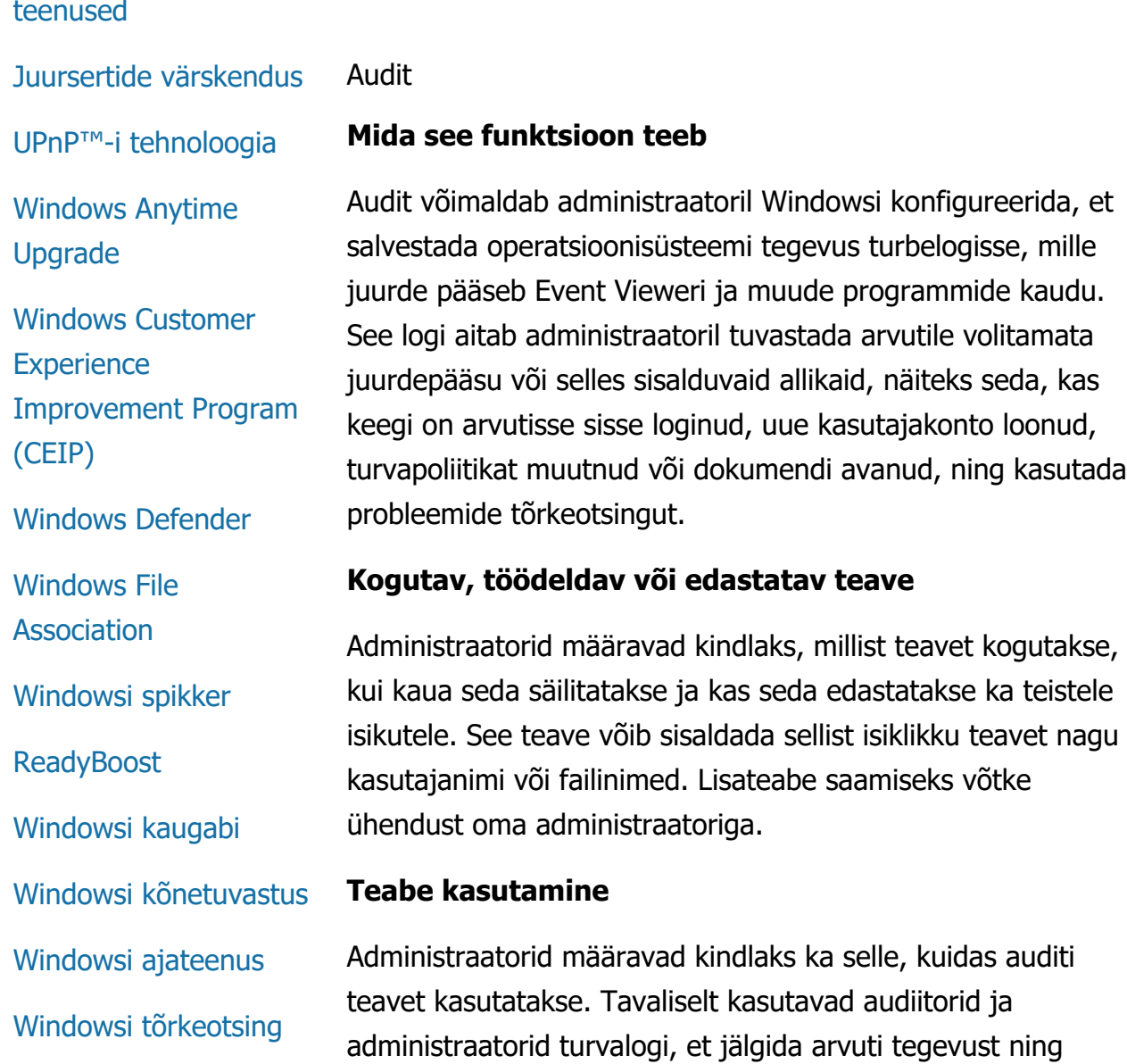

# **Valik ja reguleerimine**

sisalduvaid allikaid.

Administraatorid määravad kindlaks, kas see funktsioon on lubatud ning kuidas toimub kasutajate teavitamine. Teised kasutajad ei saa turvalogi vaadata, välja arvatud juhul kui administraator on selleks loa andnud. Te saate auditit oma arvutis konfigureerida, kui lähete haldusriistade alt Kohaliku turbepoliitika suvandi juurde.

tuvastada volitamata juurdepääsu arvutile või arvutis

## [Lehe algusse](#page-9-0)

BitLocker draivikrüptimine

# **Mida see funktsioon teeb**

Kui BitLocker on teie Windows 7 versioonis olemas, siis see kaitseb teie andmeid, aidates ära hoida ühenduseta tarkvararünnakuid. BitLockeriga saab krüptida toetatud kõvakettaid ja irdkettaid. Kui BitLocker on draivi puhul lubatud, siis see krüptib täielikult kogu draivi sisu.

# **Kogutav, töödeldav või edastatav teave**

Kui BitLocker on sisse lülitatud, siis mälus olevad krüptograafilised võtmed krüptivad ja dekrüptivad kaitstud draivilt loetavaid või sellele kirjutatavaid andmeid. BitLockeri installi ajal saate te printida taastevõtme, salvestada selle oma võrgus kindlasse asukohta või USB-mäluseadmele, välja arvatud irdketaste puhul.

Kui te krüptite draivi kiipkaardi abil, siis talletatakse kiipkaardi avalik võti ja ainuidentifikaator draivile krüptimata kujul. Seda teavet saab kasutada algselt kiipkaardi krüptoserdi loomiseks kasutatud sertimiskeskuse lokaliseerimiseks.

Kui teie arvutil on olemas usaldusväärse platvormi mooduli (TPM) versioon 1.2 või hilisem turberiistvara, siis kasutab BitLocker TPM-i, et pakkuda riistvaratäiendusega andmekaitset draivile, millele on Windows installitud. Lisateabe saamiseks vaadake usaldusväärse platvormi mooduli (TPM) teenuseid (allpool). TPM-iga varustatud arvutitel on võimalik määrata ka PIN-kood, et lisada oma krüptitud andmetele täiendav kaitse. BitLocker talletab selle TPM-põhise PIN-koodi draivile tükeldatud ja krüptitud kujul.

# **Teabe kasutamine**

Krüptograafilised võtmed ja globaalsed ainuidentifikaatorid (GUID-id) salvestatakse arvuti mällu, et toetada BitLockeri toiminguid. BitLockeri taasteteave võimaldab teil riistvaratõrke või muude probleemide korral oma kaitstud andmetele ligi pääseda. See taasteteave võimaldab BitLockeril volitatud ja volitamata kasutajaid eristada. BitLockeri kogutud teavet ei saadeta Microsoftile.

# **Valik ja reguleerimine**

<span id="page-13-0"></span>BitLocker on vaikimisi välja lülitatud. Irdketta puhul saate te BitLockeri igal ajal sisse või välja lülitada, kui lähete juhtpaneelilt üksusele BitLockeri draivikrüptimine. Administraator saab BitLockeri kõikide draivide, seal hulgas ka kõvaketaste puhul sisse või välja lülitada.

#### [Lehe algusse](#page-9-0)

Seadmeinfo toomine

#### **Mida see funktsioon teeb**

Seadmeinfo toomine laadib Microsoftist alla teie riistvaraseadmete kohta sellist teavet nagu tootja, kirjeldus ja seadme pilt, ning kuvab need teile.

#### **Kogutav, töödeldav või edastatav teave**

Asjakohase seadmeinfo toomiseks saadab see funktsioon Microsoftile andmeid, mille hulgas on teie seadme ID (näiteks kasutatava seadme riistvara ID või mudeli ID), teie lokaat ning seadmeinfo viimase värskendamise kuupäev. Teie arvutisse laaditav seadmeinfo võib sisaldada mudeli nimetust, kirjeldust, seadme tootja logo ja seadmega seotud toiminguid.

# **Teabe kasutamine**

Kogutud teavet kasutatakse eesmärgil aidata alla laadida asjakohast seadmeinfot. Saadetud teavet ei kasutata teie tuvastamiseks või teiega ühenduse võtmiseks.

#### **Valik ja reguleerimine**

Valides operatsioonisüsteemi Windows 7 installimise ajal soovitatavad sätted, lülitate te seadmeinfo toomise funktsiooni sisse. Te saate selle funktsiooni välja lülitada juhtpaneeli üksusest Seadmed ja printerid. Kaustas Seadmed ja printerid paremklõpsake oma arvuti ikoonil ning seejärel klõpsake suvandil **Seadmeinstalli sätted**. Märgistage valik **Ei, lase mul endal toiming valida** ning klõpsake, et tühjendada märkeruut **Asenda üldised seadmeikoonid täiustatud ikoonidega**.

#### <span id="page-14-0"></span>[Lehe algusse](#page-9-0)

#### <span id="page-14-1"></span>Seadmehaldur

#### **Mida see funktsioon teeb**

Seadmehaldur aitab teil oma riistvaraseadmete jaoks kõige uuemaid draivereid installida. Draiveritarkvara värskendamise viisardit kasutades saate te värskendada oma arvutisse installitud riistvara seadmedraivereid, muuta riistvarasätteid ning seadme- ja draiveriprobleemide korral tõrkeotsingut kasutada.

#### **Kogutav, töödeldav või edastatav teave**

Et teha kindlaks, milliseid värskendusi teie riistvarale rakendada, kogutakse teie arvutist sellist konfiguratsiooniteavet nagu milliseid printereid ja muid seadmeid te kasutate, ning saadetakse Microsoftile. Selle teabe kogumiseks töötavad seadmehaldur ja draiveritarkvara värskendamise viisard koos Windows Update'iga. Lisateavet Windows Update'i kogutava teabe ja selle kasutamise kohta vaadake teemast [Värskendusteenuste privaatsusavaldus](http://go.microsoft.com/fwlink/?linkid=50142).

# **Teabe kasutamine**

Kogutud teavet kasutatakse selleks, et teha kindlaks, milliseid värskendusi teie arvuti riistvarale ja installitud seadmetele rakendada. Microsoft ei kasuta teie arvuti konfiguratsiooni kohta kogutud teavet teie tuvastamiseks või teiega ühenduse võtmiseks.

# **Valik ja reguleerimine**

Seadmehaldur on vaikimisi lubatud ning seda ei saa keelata. Kuid seadmehaldur saadab Microsoftile konfiguratsiooniteavet ja laadib värskendatud draiverid alla ainult juhul, kui te avate draiveritarkvara värskendamise viisardi ning soovite ise oma draiveritarkvara värskendada. Lisateavet seadmehalduri avamise või draiveritarkvara värskendamise viisardi kasutamise kohta vaadake Windowsi spikrist ja toest.

[Lehe algusse](#page-9-0)

<span id="page-15-0"></span>Dünaamiline värskendus

# **Mida see funktsioon teeb**

Dünaamiline värskendus võimaldab operatsioonisüsteemil Windows 7 koos Windows Update'i veebisaidiga ühekordset kontrolli teha, et hankida Windowsi installimisel oma arvutile kõige uuemad värskendused. Uute värskenduste olemasolu korral laadib dünaamilise värskenduse rakendus need alla ning installib automaatselt, mistõttu on teie arvuti ajakohastatud juba esimesel sisselogimisel või kasutusel.

# **Kogutav, töödeldav või edastatav teave**

Ühilduvate draiverite installimiseks saadab dünaamilise värskenduse rakendus Microsoftile teavet teie arvuti riistvara kohta. Värskenduste tüübid, mida dünaamilise värskenduse rakendus saab teie arvutisse alla laadida, sisaldavad järgmist.

- **Installivärskendused:** eduka installi tagamiseks olulised tarkvaravärskendused installifailidele.
- **Kastidraiveri värskendused:** olulised draiverivärskendused installitavale Windowsi versioonile.

# **Teabe kasutamine**

Dünaamilise värskenduse funktsioon annab Microsoftile teavet teie arvuti riistvara kohta, et tuvastada teie süsteemi jaoks õiged draiverid. Et saada lisateavet selle kohta, kuidas dünaamilise värskenduse funktsiooni kaudu kogutud teavet kasutatakse, vaadake teemat [Värskendusteenuste](http://go.microsoft.com/fwlink/?linkid=50142) [privaatsusavaldus](http://go.microsoft.com/fwlink/?linkid=50142).

# **Valik ja reguleerimine**

Windows 7 installimise alguses pakutakse teile võimalust dünaamilise värskenduse funktsiooni kasutamiseks.

# [Lehe algusse](#page-9-0)

**Hõlbustuskeskus** 

# <span id="page-16-0"></span>**Mida see funktsioon teeb**

Hõlbustuskeskus võimaldab teil hõlbustussuvandeid ja -sätteid sisse lülitada, et aidata hõlpsamalt arvutiga suhelda.

# **Kogutav, töödeldav või edastatav teave**

Selle funktsiooni kasutamisel palutakse teil mitmete lausete seast asjakohased valida.

Nendeks lauseteks on:

- Televiisorist kujutiste ja teksti nägemine on raskendatud.
- Valgustingimused muudavad monitorilt kujutiste nägemise raskeks.
- Ma ei kasuta klaviatuuri.
- Ma olen pime.
- Ma olen kurt.
- Mul on kõnepuue.

See teave salvestatakse inimestele mitteloetavas vormingus lokaalselt teie arvutisse. Seda teavet ei saadeta Microsoftile ning see on kättesaadav ainult teile ja teie arvuti administraatorile, mitte teistele kasutajatele.

# **Teabe kasutamine**

Teie valitud lausete põhjal pakutakse teile mitmeid konfiguratsioonisoovitusi.

# **Valik ja reguleerimine**

Te saate valida, milliseid lauseid te soovite märgistada, kui lähete juhtpaneelilt Hõlbustuskeskusesse. Te saate oma valikuid igal ajal muuta. Samuti saate valida, milliseid soovitusi soovite oma arvutis konfigureerida.

# [Lehe algusse](#page-9-0)

Event Viewer

## **Mida see funktsioon teeb**

Arvutikasutajad, põhiliselt administraatorid, saavad kasutada rakendust Event Viewer, et vaadata ja hallata sündmuselogisid. Sündmuselogid sisaldavad teavet teie arvuti riistvara, tarkvara ja turvasündmuste kohta. Samuti võite saada Microsoftilt teavet oma sündmuselogides olevate sündmuste kohta, kui klõpsate linki **Sündmuselogi võrguspikker**.

#### **Kogutav, töödeldav või edastatav teave**

Sündmuselogid sisaldavad kõikide arvuti kasutajate ja programmide loodud sündmuste teavet. Vaikimisi saavad kõik kasutajad sündmuselogi kirjeid vaadata, kuid administraatorid võivad juurdepääsu sündmuselogidele piirata. Oma arvuti sündmuselogisid saate vaadata, kui avate rakenduse Event Viewer. Lisateavet rakenduse Event Viewer avamise kohta vaadake Windowsi spikrit ja tuge.

# **Teabe kasutamine**

Sündmuste teavet, mida kogutakse ja saadetakse Microsoftile, kui te klõpsate linki **Sündmuselogi võrguspikker**, kasutatakse teie lokaliseerimiseks ja seejärel teile sündmuse kohta lisateabe pakkumiseks. Kui te ei ole eelnevalt andnud nõusolekut saata sündmuste teavet automaatselt, siis kuvatakse selle lingi klõpsamisel dialoogiboks, mis küsib teie nõusolekut saata selles dialoogiboksis toodud teave Interneti kaudu. Kui te olete nõus, siis saadetakse see teave veebisaidile, et näha, kas sündmuse kohta on rohkem teavet saadaval, sealhulgas lahendusi sündmusena salvestatud probleemidele. Microsofti sündmuste puhul saadetakse sündmuse üksikasjad Microsoftile. Microsoft ei kasuta seda teavet teie tuvastamiseks või teiega ühenduse võtmiseks. Kolmandate isikute programmidega seotud sündmuste puhul saadetakse teave vastava publitseerija või tootja poolt määratud asukohta. Sündmuste teabe kolmandatele publitseerijatele või tootjatele saatmisel toimub teabe kasutamine vastavalt kolmandate isikute privaatsustavadele.

# **Valik ja reguleerimine**

<span id="page-18-0"></span>Administraatorid võivad piirata juurdepääsu rakenduse Event Viewer logidele. Event Vieweri logidele täielikku juurdepääsu omavad kasutajad saavad neid tühjendada. Kui te ei ole eelnevalt andnud nõusolekut saata sündmuste teavet automaatselt, siis klõpsates sündmuselogi võrguspikri lingil küsitakse teilt kinnitust selle kohta, et teile kuvatavat teavet võib Interneti kaudu saata. Interneti kaudu ei saadeta mitte mingit sündmuselogi teavet, kui te ei ole selleks nõusolekut andnud. Administraatorid saavad kasutada rühmapoliitikat, et valida või muuta saiti, kuhu sündmuste teave saadetakse.

# [Lehe algusse](#page-9-0)

#### Faks

#### **Mida see funktsioon teeb**

Faksi funktsioon võimaldab teil luua ja salvestada faksi tiitellehti ning saata ja vastu võtta fakse, kasutades selleks oma arvutit ja välist või sisseehitatud faksimodemit või faksiserverit.

## **Kogutav, töödeldav või edastatav teave**

Kogutav teave sisaldab kõiki faksi tiitellehele sisestatud isiklikke andmeid, aga ka standarditele vastavates faksiprotokollides sisalduvaid identifikaatoreid nagu edastava abonendi ID (TSID) ja kutsutava abonendi ID (CSID). Vaikimisi kasutab Windows identifikaatori puhul väärtust "Faks".

#### **Teabe kasutamine**

Saatja dialoogiboksi sisestatud teave esitatakse faksi tiitellehel. Identifikaatorid nagu TSID ja CSID võivad sisaldada juhuslikku teksti ning vastuvõttev faksiaparaat või arvuti kasutab neid tavaliselt saatja tuvastamiseks. Microsoftile ei saadeta mitte mingit teavet.

#### **Valik ja reguleerimine**

Faksifunktsioonile juurdepääs on määratletud teie kasutajakonto õigustega selles arvutis. Kui faksi administraator ei muuda juurdepääsusätteid, saavad kõik kasutajad fakse saata ja vastu võtta. Vaikimisi saavad kõik kasutajad oma

<span id="page-19-0"></span>saadetavaid dokumente ning selles arvutis vastu võetud fakse vaadata. Administraatorid saavad vaadata kõiki faksitud, saadetud või vastu võetud dokumente ning konfigureerida faksisätteid, sealhulgas ka seda, kellel on õigus vaadata ja hallata fakse ning TSID ja CSID väärtusi.

#### [Lehe algusse](#page-9-0)

<span id="page-19-1"></span>Vidinad

#### **Mida see funktsioon teeb**

Vidinad on programmid, mis asuvad töölaual ning pakuvad vilksamisi teavet ja hõlpsat juurdepääsu sageli kasutatavatele tööriistadele.

#### **Kogutav, töödeldav või edastatav teave**

Mõned vidinad nagu Valuuta, Aktsiad ja Ilm loovad teabe kogumiseks Interneti-ühenduse ning võivad saata lisateavet, nagu asukoht ilmateabe jaoks.

#### **Teabe kasutamine**

Microsofti poolt Microsofti vidinate kaudu kogutavat teavet kasutatakse vidinatele funktsionaalsuse andmiseks, aga mitte teie tuvastamiseks või teiega ühenduse võtmiseks. Kui te kasutate Microsoftiga mitteseotud vidinaid, siis toimub teabe kasutamine vastavalt vidina pakkuja privaatsustavadele.

# **Valik ja reguleerimine**

Teatud vidinad, nagu näiteks Ilm, võivad olla eelkonfigureeritud esmakasutusel Interneti-ühendust looma. Kuid te saate neid hiljem konfigureerida või sulgeda, minnes juhtpaneelilt suvandile Töölauavidinad.

#### [Lehe algusse](#page-9-0)

#### Kaust Mängud

#### **Mida see funktsioon teeb**

Kaust Mängud loetleb teie arvutisse installitud mänge,

pakkudes teile ühtset kohta oma mängude vaatamiseks ja käivitamiseks. Kaust Mängud võib mängude kohta alla laadida ka sellist lisateavet nagu pakendi kujundus, publitseerija teave, funktsioonivõime hindamised ja vanemliku järelevalve hinnangud.

#### **Kogutav, töödeldav või edastatav teave**

Soovi korral peab kaust Mängud arvestust iga mängu viimatise mängimise aja kohta, et võimaldada teil mängude kuva sortida või filtreerida. Teave mängude mängimise aja kohta salvestatakse teie arvutisse ning seda ei saadeta Microsoftile. Kui te soovite, siis võib kaust Mängud hankida Microsoftilt teavet teie installitud mängude kohta. Selleks saadetakse Microsoftile teavet, mis sisaldab mängu ID-numbrit.

Soovi korral võite te ka otsida mõnede mängude värskendusi, paremklõpsates vastava mängu ikoonil ning valides suvandi **Otsi võrgust värskendusi**. Mängu versiooni üksikasjad ja mängu ID-numbrid saadetakse Microsoftile ning saadavalolevate värskenduste puhul teavitatakse teid nendest. Suvandite menüüst võite soovi korral määrata Windowsi automaatselt mängu värskendusi otsima ja teid nendest teavitama.

Mõned mängud, näiteks Interneti-triktrak ja Interneti-turakas, sisaldavad funktsiooni, mis paneb teid mängima teiste mängijatega üle maailma. Kui te otsustate mängida ja vajutate nuppu "Mängi", siis saadetakse Microsoftile mängu võimaldamiseks arvuti standardandmed ja GUID. Kogutud teavet ei kasutata teie tuvastamiseks või teiega ühenduse võtmiseks.

#### **Teabe kasutamine**

Microsoftile saadetud teavet kasutatakse teie installitud mängude kohta teabe otsimiseks. Microsoft ei kasuta seda teavet teiega ühenduse võtmiseks ega teie tuvastamiseks.

#### **Valik ja reguleerimine**

Te saate kausta Mängud teabe kogumise või jälgimise funktsioone sisse või välja lülitada. Soovi korral võite te

<span id="page-21-0"></span>suvandite menüü kaudu hankida ja kuvada mängu teavet ja jälgida mängude mängimise aegu. Suvandite menüüsse naastes saate need funktsioonid igal ajal keelata. Kui otsustate katkestada operatsioonisüsteemis Windows 7 oleva Internetimängu, siis ei edastata Microsoftile enam mingit teavet.

#### [Lehe algusse](#page-9-0)

Käsitsikirjatuvastus (saadaval ainult tahvelarvutitel)

# Kohandamine - automaatne õppimine **Mida see funktsioon teeb**

Automaatne õppimine on käsitsikirjatuvastuse funktsioon, mis on saadaval tahvelarvutitel ja välistahvlitel. See funktsioon kogub teavet kasutatavate sõnade ja nende kirjutamisviiside kohta. Automaatne õppimine on vaikimisi lubatud, et käsitsikirjatuvastuse tarkvara saaks proovida ära tunda ja täiustada oma tõlgendust teie käekirjastiilist ja sõnavarast.

# **Kogutav, töödeldav või edastatav teave**

Automaatse õppimise kaudu kogutud teave salvestatakse iga tahvelarvuti kasutaja puhul tema kasutajaprofiili. Need andmed salvestatakse kaitstud vormingus, mida ei saa selliste tekstivaate programmidega nagu Notepad või WordPad lugeda, ning on saadaval ainult teile ja teie arvuti administraatorile, mitte teistele kasutajatele.

Kogutavas teabes sisaldub:

- Tekst teie koostatud sõnumitest ja meiliprogrammide, nagu Microsoft Office Outlook 2007 või Windows Live Maili abil koostatud kalendrikirjetest, sealhulgas kõikidest juba saadetud sõnumitest.
- teie brauseri aadressiribale tipitud tekst.
- kiri, mida te kirjutate tahvelarvuti sisendpaneelile.
- tuvastatud tekst kirjast, mida te kirjutate sisendpaneelile.
- alternatiivsed tähemärgid, mida te soovite tuvastatud

tekstis parandada.

**Märkus:** Automaatne õppimine võib mõnedes keeltes lisateavet koguda. Lisateavet leiate Windowsi spikrist ja toe teemast "Tahvelarvutil käsitsikirja isikustamine".

## **Teabe kasutamine**

Kogutud teavet kasutatakse selleks, et aidata käsitsikirjatuvastust täiustada, luues tuvastustarkvara versiooni, mis on kohandatud vastavalt teie stiilile ja sõnavarale ning võimaldab tekstiprognoosi, pakkudes teile ekraaniklaviatuurile tippimisel sõnu.

Tekstinäidiseid kasutatakse laiendatud sõnastiku koostamiseks. Kirjanäidiseid kasutatakse selleks, et aidata täiustada märgituvastust iga tahvelarvuti kasutaja puhul. Microsoftile ei saadeta mitte mingit teavet.

# **Valik ja reguleerimine**

Te saate automaatse õppimise igal ajal sisse või välja lülitada, kasutades selleks juhtpaneelil olevaid tahvelarvuti sätteid. Kui lülitate automaatse õppimise välja, kustutatakse automaatselt kõik automaatse õppimisega kogutud ja säilitatud andmed.

# Käsitsikirjatuvastuse tõrgetest teatamine **Mida see funktsioon teeb**

Te saate saata Microsoftile aruandeid käsitsikirjatuvastuse tõrgete kohta, mis ilmnesid tahvelarvuti sisendpaneeli kasutamisel.

# **Kogutav, töödeldav või edastatav teave**

Mällu salvestatakse loend hiljuti parandatud käsitsikirja näidistest. Soovi korral võite te need käsitsikirja näidised Microsoftile saata. Tahtlikult ei koguta mitte mingit isiklikku teavet, kuid saadetavad näidised võivad sellist teavet sisaldada. Iga aruande puhul on teil võimalus saata ka kommentaar tõrgete kohta. Microsoft ei kasuta seda teavet teiega ühenduse võtmiseks ega teie tuvastamiseks.

# **Teabe kasutamine**

Kui te otsustate aruande saata, siis kasutatakse seda Microsofti käsitsikirjatuvastuse tarkvara tulevaste versioonide täiustamiseks. Microsoftile ei saadeta mingit teavet, kui te ei soovi seda saata.

## **Valik ja reguleerimine**

Te saate valida, milliste tuvastustõrgete kohta te soovite aruannet saata. Te saate tahvelarvuti sisendpaneeli kasutamise ajal käsitsikirjatuvastuse tõrgetest teatamise tööriista abil aruande käivitada. Käsitsikirjatuvastuse tõrgetest teatamise tööriist käivitub ka siis, kui te valite pärast tahvelarvutile või mõnele muule seadmele kirjutamist alternatiivse tuvastuse. Saate aruandele lisada iga käsitsikirja näidise ning aruande enne Microsoftile saatmist läbi vaadata. Mitte ühtegi aruannet ei saadeta automaatselt.

# Kohandamiskoolitus **Mida see funktsioon teeb**

Kohandamiskoolitus võimaldab teil koolitada käsitsikirjatuvastuse tarkvara oma käekirja paremini tuvastama.

# **Kogutav, töödeldav või edastatav teave**

Kohandamiskoolituse kasutamisel salvestatakse teie käsitsikirja näidised mällu. Soovi korral võite te need käsitsikirja näidised Microsoftile saata. Tahtlikult ei koguta mitte mingit isiklikku teavet, kuid saadetavad näidised võivad sellist teavet sisaldada. Microsoft ei kasuta seda teavet teiega ühenduse võtmiseks ega teie tuvastamiseks.

# **Teabe kasutamine**

Kui te otsustate oma käsitsikirja näidised Microsoftile saata, siis kasutatakse neid Microsofti käsitsikirjatuvastuse tarkvara tulevaste versioonide täiustamiseks.

# **Valik ja reguleerimine**

Iga koolitusseansi lõpus on teil võimalus käsitsikirja näidised Microsoftile saata. Microsoftile ei jagata mitte mingeid andmeid, kui te valite variandi **Ära saada kirjanäidiseid**.

#### <span id="page-24-0"></span>[Lehe algusse](#page-9-0)

#### <span id="page-24-1"></span>**HomeGroup**

#### **Mida see funktsioon teeb**

Funktsioon HomeGroup võimaldab teil operatsioonisüsteemi Windows 7 kasutavad arvutid oma koduvõrku ühendada, et saaksite pilte, muusikat, videoid, dokumente ja seadmeid ühiskasutada. See paneb need ka valmis teie koduvõrgus olevatele seadmetele, näiteks meediumi ekstendrile, meediumifaile kandma. Te saate oma HomeGroupi parooliga kaitsta ning valida, mida te soovite ühiskasutada.

# **Kogutav, töödeldav või edastatav teave**

HomeGroupis ühiskasutatakse vaikimisi selliseid faile nagu pildid, videod, muusika ja dokumendid. HomeGroupis olevate kasutajate ja arvutitega jagatakse ka sellist teavet nagu kasutajanimed.

#### **Teabe kasutamine**

Kogutud teave võimaldab HomeGroupis olevatel arvutitel aru saada, kellega sisu ühiskasutada ning kuidas seda esitada. Microsoftile ei saadeta mitte mingit teavet.

# **Valik ja reguleerimine**

Teil on võimalus oma HomeGroupi arvuteid lisada või neid sealt eemaldada ning otsustada, mida teiste HomeGroupi liikmetega ühiskasutada. Saate igal ajal omale parooli määrata või seda muuta. HomeGroupi saate luua ja selle sätteid hallata, kui lähete juhtpaneelilt suvandile Võrgu- ja ühiskasutuskeskus.

# [Lehe algusse](#page-9-0)

Sisestusmeetodiredaktor (IME)

# IME õppimine **Mida see funktsioon teeb**

Microsofti sisestusmeetodiredaktoreid (IME-sid) kasutatakse Kaug-Ida keelte puhul, et teisendada klaviatuurisisestused

ideogrammideks. IME õppimise funktsioon võib lihtsustatud hiina keele, traditsioonilise hiina keele ja jaapani keele puhul salvestada sõnu või sõnapaare, et täiustada kuvatud ideogrammide valikut.

## **Kogutav, töödeldav või edastatav teave**

IME õppimise funktsioon salvestab sõna või sõnapaari ja nende seotud allikad kasutaja toimingute tulemusel. See teave (välja arvatud kõik numbriliste/sümboliliste tähemärkide järjekorrad) salvestatakse selle arvuti iga kasutaja sõnastikku.

# **Teabe kasutamine**

Õppeandmeid kasutab IME teie süsteemis ning neile võivad viidata ka Microsoft Office'i õigekeelsusriistad. Microsoftile ei saadeta mitte mingit teavet.

# **Valik ja reguleerimine**

Õppefunktsioon on vaikimisi sisse lülitatud, kuid selle saab IME funktsiooni väljalülitamisega keelata. Jaapani keele IME puhul saab õppefunktsiooni konfigureerida ka kasutaja sõnastikku mitte kirjutama. Kasutaja sõnastiku sisu on võimalik ka kustutada.

# IME sõna registreerimine (saadaval ainult jaapani keele IME puhul) **Mida see funktsioon teeb**

Te saate kasutada sõna registreerimist, et raporteerida toetuseta sõnade kohta (sõnad, mida ei ole võib-olla klaviatuurisisestustest korrektselt ideogrammidesse teisendatud).

# **Kogutav, töödeldav või edastatav teave**

Sõna registreerimise aruanded võivad sisaldada teavet, mida te sisestate raporteeritavate sõnade kohta dialoogiboksi Lisa sõna, ning IME tarkvaraversiooni numbrit. Need aruanded võivad sisaldada isiklikku teavet, näiteks kui te lisate sõna registreerimisel isikunime, kuid Microsoft ei kasuta seda teavet teie tuvastamiseks või teiega ühenduse võtmiseks. Teil on

<span id="page-26-0"></span>võimalus iga aruandega saadetavad andmed enne saatmist läbi vaadata.

#### **Teabe kasutamine**

Microsoft kasutab seda teavet, et aidata sisestuse redigeerimist täiustada.

#### **Valik ja reguleerimine**

Iga kord, kui te koostate sõna registreerimise aruande, küsitakse teilt, kas te soovite selle aruande Microsoftile saata. Enne kui otsustate, kas saata see aruanne või mitte, saate te vaadata selles sisalduvat teavet.

#### [Lehe algusse](#page-9-0)

Installiparenduse programm

# **Mida see funktsioon teeb**

See funktsioon saadab Microsoftile ühe aruande, mis sisaldab põhiteavet teie arvuti ja selle kohta, kuidas te Windows 7 installisite. Microsoft kasutab seda teavet, et täiustada installikogemust ning leida lahendusi levinud installiprobleemidele.

# **Kogutav, töödeldav või edastatav teave**

See aruanne sisaldab üldiselt teavet teie installi- ja häälestuskogemuse kohta, näiteks installimise kuupäeva; iga installietapi lõpuleviimiseks kulunud aega; seda, kas install oli täiendus või toote uus install; versiooni üksikasju; operatsioonisüsteemi keelt; kandja tüüpi; arvuti konfiguratsiooni ning edu või nurjumise olekut koos kõigi tõrkekoodidega.

Kui te otsustate installiparenduse programmis osaleda, siis saadetakse see aruanne Microsoftile Interneti-ühenduse loomisel. See aruanne ei sisalda sellist kontaktteavet nagu teie nimi, aadress või telefoninumber. Luuakse GUID, mis saadetakse koos aruandega. GUID on juhuslikult loodud number, mis identifitseerib ainult teie arvutit; see ei sisalda mitte mingit isiklikku teavet.

# <span id="page-27-0"></span>**Teabe kasutamine**

Microsoft ja meie partnerid kasutavad seda aruannet oma tarkvara täiustamiseks. Kasutame GUID-d, et viia need andmed vastavusse Windowsi klientide programmikasutuskogemuse täiustamise kava Customer Experience Improvement Program (CEIP) kogutud andmetega; selles programmis saate soovi korral osaleda, kui kasutate operatsioonisüsteemi Windows 7. GUID võimaldab meil teha kindlaks, kui laiaulatuslik on meile saadetav tagasiside ning kuidas seda prioriseerida. Näiteks võimaldab GUID Microsoftil eristada juhtumit, kus ühel kliendil ilmnes konkreetne probleem sada korda, juhtumist, kus sajal kliendil ilmnes see sama probleem ühel korral. Microsoft ei kasuta Installiparenduse programmi poolt kogutud teavet teie tuvastamiseks või teiega ühenduse võtmiseks.

# **Valik ja reguleerimine**

Saate selles programmis osaleda, kui valite operatsioonisüsteemi Windows 7 installimisel märkeruudu **Ma soovin aidata Windowsi installimist paremaks muuta**.

Lisateabe saamiseks vaadake teemat Windows Customer Experience Improvement Program (allpool).

# [Lehe algusse](#page-9-0)

Interneti printimine

# **Mida see funktsioon teeb**

Interneti printimise funktsioon muudab operatsioonisüsteemiga Windows 7 töötavate arvutite jaoks võimalikuks kasutada ükskõik millises maailma asukohas asuvaid printereid, saates prinditööd hüperteksti edastusprotokolli (HTTP) abil.

# **Kogutav, töödeldav või edastatav teave**

Kui te prindite selle funktsiooni abil, siis teil tuleb esmalt Interneti prindiserveriga ühendus luua ja ennast seal autentida. Prindiserverile esitatav teave varieerub sõltuvalt turvatasemest, mida prindiserver toetab (näiteks võidakse teilt paluda

<span id="page-28-0"></span>kasutajanime ja parooli sisestamist). Kuna prinditöö on krüptimata, siis on võimalik, et saadetav sisu on teistele nähtav. Pärast ühenduse loomist esitatakse teile loend saadavalolevate printerite kohta. Kui teie arvutil ei ole valitud printeri jaoks prindidraiverit, siis te võite selle draiveri prindiserverist alla laadida.

#### **Teabe kasutamine**

Kogutav teave võimaldab teil kaugprinterite abil printida. Kui te otsustate kasutada Microsofti hostitud prindiserverit, siis Microsoft ei kasuta esitatud teavet teie tuvastamiseks või teiega ühenduse võtmiseks. Saates teavet kolmandate isikute prindiserveritesse, toimub teabe kasutamine vastavalt kolmanda isiku privaatsustavadele.

# **Valik ja reguleerimine**

Saate Interneti printimise funktsiooni lubada või keelata, kui lähete juhtpaneelil suvandile Programmid ja funktsioonid ning valite käsu **Lülita Windowsi funktsioonid sisse või välja**.

#### [Lehe algusse](#page-9-0)

Asukoha- ja muud andurid

# **Mida see funktsioon teeb**

Asukoha- ja muude andurite funktsioon võimaldab programmidel Windowsi kaudu anduritele juurde pääseda. Anduriteks on riistvara ja tarkvara, mis saavad tuvastada sellist teavet nagu teie praegune asukoht või teie arvutit ümbritseva valguse hulk. See funktsioon ei takista ega kontrolli programmide juurdepääsu anduritele ilma funktsiooni Asukohaja muud andurid kasutamata. Näiteks võivad mõned andurid andurite teavet otse rakendustele saata.

# **Kogutav, töödeldav või edastatav teave**

Andur võib esitada sellist isiklikku teavet nagu teie arvuti asukoht igale teie arvutis olevale programmile. Andurile juurdepääsu lubamisega pääseb iga teie arvutis olev programm anduri teabele ligi ning võib seda teavet teie arvutist välja

<span id="page-29-0"></span>saata.

# **Teabe kasutamine**

Asukoha- ja muud andurid võimaldab teil valida, millised andurid on selle Windows 7 funktsiooni kaudu juurdepääsetavad. Funktsiooni Asukoha- ja muud andurid kaudu ei saadeta Microsoftile mitte mingit teavet automaatselt. Anduri lubamisega võib iga teie arvutis olev programm anduri teavet teie arvutist välja saata.

# **Valik ja reguleerimine**

Saate valida, kas Windows annab programmidele andurite teavet ja millistel kasutajatel on juurdepääs sellele. Nende sätete juurde pääsemiseks minge juhtpaneelilt üksusele Asukoha- ja muud andurid. See ei mõjuta programmide juurdepääsu anduri teabele, mida selle Windowsi funktsiooni kaudu ei jagata. Lisateavet andurite juhtimise ja selle kohta, kuidas andurid teie privaatsust mõjutavad, vaadake Windowsi spikrist ja toest.

# [Lehe algusse](#page-9-0)

Microsofti tõrketeadete teenus

# **Mida see funktsioon teeb**

Microsofti tõrketeadete teenus aitab Microsofti ja Windowsi partneritel teie kasutatava tarkvara probleeme diagnoosida ja lahendusi pakkuda. Mitte kõikide probleemide jaoks ei leidu lahendusi, kuid kui need on saadaval, siis esitatakse need sammudena teie raporteeritud probleemi lahendamiseks või installitavate värskendustena. Et aidata probleeme ära hoida ning muuta tarkvara töökindlamaks, on mõned lahendused lisatud ka versioonitäiendustesse ning tulevastesse tarkvaraversioonidesse.

Microsofti tõrketeadete teenus pakub ka installiparandust, mis on Windowsi installi ajal probleemi ilmnemisel käivituv tõrketeadete teenus.

# **Kogutav, töödeldav või edastatav teave**

Paljud Microsofti tarkvaraprogrammid, sealhulgas ka Windows 7, on loodud töötama koos tõrketeadete teenusega. Kui ühes nendest tarkvaraprogrammidest ilmneb probleem, siis võidakse teil küsida, kas te soovite selle kohta aruande saata. Kui hostite Windowsi operatsioonisüsteemi abil virtuaalarvuteid, siis võivad Windowsi operatsioonisüsteemi Microsofti tõrketeadete teenusele koostatud aruanded sisaldada teavet virtuaalarvutite kohta.

Tõrketeadete teenus kogub ilmnenud probleemi diagnoosimiseks ja lahendamiseks kasulikku teavet nagu:

- kus see probleem tarkvaras või riistvara ilmnes
- probleemi ohtlikkuse määr
- probleemi kirjeldada aitavad failid
- tarkvara ja riistvara põhiteave
- võimalikud tarkvara jõudlus- ja ühilduvusprobleemid

Need aruanded võivad tahtmatult sisaldada isiklikku teavet. Näiteks võib arvuti mälu hetktõmmist sisaldav aruanne sisaldada ka teie nime, avatud dokumendi osa või hiljuti veebisaidile sisestatud andmeid. Kui on tõenäoline, et aruanne sisaldab seda tüüpi teavet, siis küsib Windows teilt, kas soovite seda teavet saata, isegi juhul kui installimisel või juhtpaneelilt on suvandi "Soovitatavad sätted" kaudu automaatne tõrgetest teatamine lubatud. See annab teile võimaluse aruanne enne Microsoftile saatmist läbi vaadata. Faile ja andmeid sisaldavad aruanded võidakse teie arvutisse salvestada seniks, kuni teil on võimalik need läbi vaadata ja saata, või pärast ärasaatmist.

Kui tõrkearuanne sisaldab isiklikku teavet, siis ei kasuta Microsoft seda teavet teie tuvastamiseks või teiega ühenduse võtmiseks. Lisaks, kui te lubate automaatse tõrgetest teavitamise juhtpaneelilt või installi ajal suvandi "Soovitatavad sätted" kaudu, siis saadab tõrketeadete teenus automaatselt põhiteabe selle kohta, kus probleemid ilmnevad, kuid need aruanded ei sisalda eespool kirjeldatud andmeid.

Pärast aruande saatmist võib tõrketeadete teenus teilt ilmnenud tõrke kohta lisateavet küsida. Kui te otsustate selles teabes oma telefoninumbri või e-posti aadressi anda, siis on teie tõrkearuanne personaalselt tuvastatav. Microsoft võib võtta teiega ühendust, et teie poolt raporteeritud probleemi lahendamiseks lisateavet küsida.

Microsofti tõrketeadete teenus loob globaalse ainuidentifikaatori (GUID), mis salvestatakse teie arvutisse ning saadetakse koos tõrkearuannetega teie arvuti kordumatuks tuvastamiseks. GUID on juhuslikult loodud number; see ei sisalda mitte mingisugust isiklikku teavet ning seda ei kasutata teie tuvastamiseks. Me kasutame GUID-i, et teha kindlaks, kui laiaulatuslik on meile saadetav tagasiside ning kuidas seda prioriseerida. Näiteks võimaldab GUID Microsoftil eristada juhtumit, kus ühel kliendil ilmnes konkreetne probleem sada korda, juhtumist, kus sajal kliendil ilmnes see sama probleem ühel korral.

#### **Teabe kasutamine**

Microsoft kasutab teavet tõrgete ja probleemide kohta Microsofti toodete ja teenuste, aga ka nende toodete ja teenustega koos töötamiseks loodud kolmandate isikute tarkvara ja riistvara täiustamiseks. Microsofti töötajatel, töövõtjatel, edasimüüjatel ja partneritel võib olla juurdepääs tõrketeadete teenuse kaudu kogutud teabele. Kuid nad kasutavad seda teavet ainult Microsofti toodete ja teenuste ning Microsofti toodete ja teenustega koos töötamiseks loodud kolmandate isikute tarkvara ja riistvara parandamiseks või täiustamiseks.

Microsoft võib jagada tõrkeid ja probleeme puudutavaid koondandmeid. Microsoft kasutab koondandmeid statistiliste analüüside koostamiseks. Koondandmed ei sisalda konkreetset teavet üksikutest aruannetest ega mitte mingit isiklikku või konfidentsiaalset teavet, mida võidi aruannetest koguda.

# **Valik ja reguleerimine**

Valides operatsioonisüsteemi Windows 7 installimisel soovitatud sätted, lülitate sisse automaatkontrolli, mis saadab tavalisi tõrkearuandeid ja otsib lahendusi teatatud probleemidele.

<span id="page-32-0"></span>Automaatset tõrgetest teavitamist kasutades ei paluta teil tavaliselt tõrgete kohta Microsoftile põhiteavet saata. Kui on vaja üksikasjalikumat tõrkearuannet, siis teil palutakse see läbi vaadata. Te saate seda sätet igal ajal muuta, kui lähete juhtpaneeli alt üksusele Tegevuskeskus.

Lisateabe saamiseks vaadake privaatsusavaldust funktsiooni kohta [Microsofti tõrketeadete teenus.](http://go.microsoft.com/fwlink/?LinkId=158331)

#### [Lehe algusse](#page-9-0)

#### Võrguteadlikkus

#### **Mida see funktsioon teeb**

See funktsioon kogub Interneti ja sisevõrgu kohta sellist ühenduvusteavet nagu teie arvuti Domain Name Service'i (DNS) sufiks, arvuti nimi ning võrkude lüüsiaadressid, millega teie arvuti ühendust loob. Võrguteadlikkuse funktsioon muudab ühenduvusteabe kättesaadavaks teie arvutis olevatele programmidele, mis võivad vajada seda teavet korrektselt funktsioneerimiseks.

#### **Kogutav, töödeldav või edastatav teave**

Võrguühenduse profiilid salvestatakse registrisse. Võrguühenduse profiilid võivad sisaldada võrguloendi teenust, mis pakub kõikide külastatud võrkude ning viimase ühenduse kuupäeva ja kellaaja ajalugu. Teie võrguühenduse olek võidakse määrata katsete järgi, mille kaudu te üritate selleks eesmärgiks loodud Microsofti serveriga ühendust luua.

#### **Teabe kasutamine**

Kui võrguühenduse kontrolli käigus Microsofti serverile saadetav standardne arvutiteave välja arvata, siis Microsoftile teavet ei saadeta; siiski saavad seda teavet kasutada teie arvuti programmid, mis nõuavad võrguühenduse teavet.

#### **Valik ja reguleerimine**

Võrguasukoha teadlikkus ja võrguloendi teenused on vaikimisi sisse lülitatud. Administraator saab need keelata, kui kasutab Haldusriistade alt üksuses Teenused olevaid suvandeid. Nende

<span id="page-33-0"></span>keelamine ei ole soovitatav, kuna see takistab mõnel Windowsi funktsioonil korralikult töötamast.

#### [Lehe algusse](#page-9-0)

Printide tellimine

#### **Mida see funktsioon teeb**

Printide tellimise funktsioon võimaldab teil oma arvutisse või võrgudraivile salvestatud pilte oma valitud võrgust fotode printimise teenusele saata. Olenevalt teenusest saadetakse prinditud fotod postiga kätte või võite nendele ise kohalikku poodi järgi minna.

#### **Kogutav, töödeldav või edastatav teave**

Kui te otsustate esitada tellimuse võrgus fotode printimise teenusele, siis saadetakse teie digitaalfotod Interneti kaudu teie valitud teenusele. Teenusele saadetakse teie valitud piltide täispikad failiasukohad, et võimaldada teenusel pildid kuvada ja üles laadida. Digitaalsed pildifailid võivad sisaldada pildi kohta andmeid, mille kaamera koos failiga salvestas, näiteks pildistamise kuupäev ja kellaaeg. Need failid võivad sisaldada ka isiklikku teavet (nagu pealdised), mida võidi seostada failiga digitaalsete pildihaldusprogrammide ja Windows Exploreri kasutamise ajal. Lisateabe saamiseks vaadake teemat Atribuudid (allpool).

Pärast funktsiooni Printide tellimine alt võrgus fotode printimise teenuse valimist suunatakse teid selle teenuse veebisaidile, mis kuvatakse funktsiooni Printide tellimine aknas. Võrgus fotode printimise teenusele sisestatav teave edastatakse sellele teenusele.

#### **Teabe kasutamine**

Kaamera poolt digitaalsetesse pildifailidesse salvestatud teavet võidakse kasutada võrgus fotode printimise teenuse poolt prindiprotsessi ajal, näiteks enne foto printimist selle värvi või teravuse reguleerimiseks. Digitaalsete piltide haldusprogrammide poolt salvestatud teavet võib võrgus fotode <span id="page-34-0"></span>printimise teenus kasutada prindikoopia esi- või tagaküljele pealdisena printimiseks. Võrgus fotode printimise teenused kasutavad seda ja muud neile pakutavat teavet, nagu nende veebisaidile sisestatavat teavet, vastavalt oma privaatsustavadele.

#### **Valik ja reguleerimine**

Te saate kasutada printide tellimise funktsiooni, et valida, milliseid pilte saata ning millist teenust oma piltide printimiseks kasutada. Mõned pildihaldusprogrammid võivad aidata teil enne printimiseks mõeldud piltide saatmist salvestatud isiklikku teavet eemaldada. Võimalik, et te saate redigeerida faili atribuute, et eemaldada salvestatud isiklikku teavet. Faili atribuutide vaatamise või muutmise kohta lisateabe saamiseks vaadake Windowsi spikrit ja tuge.

#### [Lehe algusse](#page-9-0)

Vanemlik järelevalve

#### **Mida see funktsioon teeb**

See funktsioon aitab lapsevanematel piirata ja jälgida oma laste tegevust selles arvutis. Piiranguid on võimalik seada, et limiteerida mänge, mida nende lapsed tohivad mängida ning programme, mida nad tohivad käivitada. Selle funktsiooni õigeks kasutamiseks peaksid arvuti administraatorid olema ainult lapsevanemad ning lastele ei tohiks administraatoriõigusi anda.

#### **Kogutav, töödeldav või edastatav teave**

Vanemliku järelevalve sätted ja tegevuslogi salvestatakse lokaalselt. Vanemliku järelevalve tegevuslogi sisaldab teavet lapse tegevuse kohta, aga ka kõiki muudatusi konkreetse lapse kohta seatud vanemliku järelevalve sätetes.

#### **Teabe kasutamine**

Vanemliku järelevalve sätteid kasutatakse selleks, et määrata kindlaks, milliseid tegevusi piirata või jälgida. Microsoftile ei saadeta mitte mingit teavet.

# <span id="page-35-0"></span>**Valik ja reguleerimine**

Vanemliku järelevalve kaudu saab jälgida ainult ilma administraatoriõigusteta kasutajaid. Administraatoreid jälgida ei saa ning neil on täielik kontroll sätete ja logi üle. Vanemlik järelevalve on vaikimisi välja lülitatud. Ainult administraatorid saavad selle funktsiooni sisse lülitada. Teised kasutajad saavad administraatori poolt nende kontole määratud sätteid ainult vaadata. Lapsi, kelle kontot jälgitakse ja kellele on seatud piirangud, teavitatakse olekualal oleva vastava ikooni abil, et nende konto puhul on vanemlik järelevalve sisse lülitatud. Vanemliku järelevalve juurde pääsete, kui lähete juhtpaneeli alt üksusele Vanemlik järelevalve.

#### [Lehe algusse](#page-9-0)

#### Isehäälestus

# **Mida see funktsioon teeb**

Windowsi isehäälestus muudab oma arvutisse riistvaraseadmete installimise lihtsamaks. Kui ühendate isehäälestuva seadme, siis installib Windows automaatselt ühilduvad draiverid, värskendab teie arvuti seda seadet ära tundma ja jaotab süsteemiressursid, mida teie arvuti vajab selle seadmega töötamiseks. Pärast isehäälestuva seadme installimist konfigureeritakse ja laaditakse draiver dünaamiliselt alla, millal iganes te seadet kasutate, tavaliselt ilma teie sisestust nõudmata.

# **Kogutav, töödeldav või edastatav teave**

Isehäälestuva seadme installimisel võtab Windows Update'i klient ühendust Windows Update'i võrguteenusega, et leida seadme draiverid ja need alla laadida. Windows Update'i klient tegeleb kogu arvuti ja Windows Update'i vahelise suhtlusega. Lisateavet Windows Update'i kogutava teabe ja selle kasutamise kohta vaadake teemast [Värskendusteenuste](http://go.microsoft.com/fwlink/?linkid=50142) [privaatsusavaldus](http://go.microsoft.com/fwlink/?linkid=50142).

# **Teabe kasutamine**

<span id="page-36-0"></span>Funktsioon Isehäälestus tuvastab ja haldab isehäälestuvaid seadmeid, teostades toiminguid nagu: riistvara ressursivajaduste kindlakstegemine; sobivate seadmedraiverite lokaliseerimine; draiverite laadimine ja eemaldamine ning koos energiahaldusega seadmete seiskamis- ja käivitamisprotsesside haldamine. Isehäälestuva seadme installimisel kasutatakse Windows Update'i võrguteenusele saadetavat teavet sobivate seadmedraiverite allalaadimiseks ja installimiseks.

# **Valik ja reguleerimine**

Isehäälestus on vaikimisi lubatud. Töökindluse probleemide vältimiseks ei saa funktsiooni Isehäälestus keelata. Administraatorid saavad siiski määrata draiverite otsingukohad või takistada kasutajate ja arvutite automaatset Windows Update'ile juurdepääsemist.

#### [Lehe algusse](#page-9-0)

Isehäälestuse laiendid

#### **Mida see funktsioon teeb**

Funktsioon Isehäälestuse laiendid (PnP-X) pakub võrguühendusega seadmetele samu võimalusi mis funktsioon Isehäälestus otse arvutiga ühendatud seadmetele. Lisaks võimaldab see funktsioon arvutil teie kohtvõrgus olevaid seadmeid leida ja nendega ühendust luua, ning funktsiooni PnP-X toetavatel seadmetel kohtvõrgus oma olemasolust teada anda. Pärast PnP-X-seadme installimist konfigureeritakse ja laaditakse draiver alla, millal iganes te seadet kasutate, tavaliselt ilma teie sisestust nõudmata.

#### **Kogutav, töödeldav või edastatav teave**

PnP-X-funktsiooniga seadmed võivad kuulutada oma olemasolu kohtvõrgus, edastades kohtvõrgu kaudu selliseid andmeid nagu seadme IP-aadress ja GUID. Funktsioon PnP-X toetab laia valikut seadmeid, sealhulgas võrgudraive ja seadmeid (nagu digitaalkaamerad), mis võivad sisaldada isiklikku teavet. PnP-Xfunktsiooniga seadme installimisel võtab Windows Update'i klient ühendust Windows Update'i võrguteenusega, et leida

<span id="page-37-0"></span>seadmedraiverid ja need alla laadida. Windows Update'i klient tegeleb kogu arvuti ja Windows Update'i vahelise suhtlusega. Lisateavet Windows Update'i kogutava teabe ja selle kasutamise kohta vaadake teemast [Värskendusteenuste](http://go.microsoft.com/fwlink/?linkid=50142) [privaatsusavaldus](http://go.microsoft.com/fwlink/?linkid=50142).

#### **Teabe kasutamine**

PnP-X-funktsiooniga seadme installimisel kasutatakse Windows Update'i võrguteenusele saadetavat teavet sobivate seadmedraiverite allalaadimiseks, installimiseks ja haldamiseks. Kohtvõrgu kaudu saadetud teavet kasutatakse seadme tuvastamiseks ning selle seadme pakutavatele funktsioonidele juurdepääsu lubamiseks.

# **Valik ja reguleerimine**

Administraatorid saavad määrata draiverite otsingukohad või takistada kasutajate ja arvutite automaatset Windows Update'ile juurdepääsemist. Ei ole ühtegi vahendit PnP-Xfunktsiooni keelamiseks või selle kontrollimiseks, millist teavet PnP-X-funktsiooniga seade pärast kogu võrgule juurdepääsemist saadab. Enne PnP-X-funktsiooniga seadmete oma võrku ühendamist soovitame teil oma võrgu turvalisuses veenduda. Lisateavet võrgu turvalisemaks muutmise kohta vaadake Windowsi spikrist ja toest.

#### [Lehe algusse](#page-9-0)

Programmide ühildamise abimees

#### **Mida see funktsioon teeb**

Kui käivitada üritatava programmi puhul tekib ühildamatuse tõrge, siis proovib programmide ühildamise abimees aidata seda ühilduvusprobleemi lahendada. On olemas kahte tüüpi programme, mille puhul see funktsioon võib abiks olla.

**Teadaolev ühildumatu programm:** kui programm on Windows 7 teadaolevate ühildumatute programmide loendis, siis käivitub programmide ühildamise abimees. Kui on teada, et programm põhjustab tõsiseid probleeme, siis see blokeeritakse. Muidu hoiatab programmide

ühildamise abimees teid ühildumatuse probleemi eest ning pakub teile võimalust selle programmi käivitamiseks. Mõlemal juhul pakub programmide ühildamise abimees võimalust otsida Internetist teavet või lahendusi.

**Programm, mis nurjub ühildumatusele viitaval viisil:** kui programm nurjub viisil, mis on tavapärane ühildumatutele programmidele, käivitub Programmide ühildamise abimees ja pakub teile võimalust see programm soovitatavate ühilduvussätetega uuesti käivitada. Näiteks võivad programmid, mis nurjuvad seetõttu, et nad vajavad kindlat ekraani eraldusvõimet, käivituda teie arvutis ka erineva ekraani eraldusvõime kasutamisele vaatamata.

# **Kogutav, töödeldav või edastatav teave**

Programmide ühildamise abimees töötab koos Microsofti tõrketeadete teenusega, et raporteerida Microsoftile ühildumatuse tõrgete kohta. Võidakse koostada tõrkearuandeid, mis sisaldavad sellist teavet nagu programmi nimetus, vajalikud ühilduvussätted ning teie toimingud selles programmis siiamaani. Kui te üritate käivitada teadaolevate ühildumatute programmide nimekirjas olevat programmi, siis koostatakse tõrkearuanne ainult juhul, kui te valite võimaluse otsida Internetist lahendust. Kui programm nurjub viisil, mis viitab ühildumatusele, siis koostatakse kohe tõrkearuanne. Kui te ei ole andnud eelnevalt nõusolekut probleemidest automaatselt raporteerida, et lahendusi otsida, siis küsitakse teilt, kas te soovite saata tõrkearuande. Microsoft ei kasuta seda teavet teiega ühenduse võtmiseks ega teie tuvastamiseks.

Lisateavet Windowsi tõrkearuannete ja oma privaatsuse kohta vaadake teemast [Microsofti tõrketeadete teenus.](http://go.microsoft.com/fwlink/?LinkId=158331)

# **Teabe kasutamine**

Tõrkearuandeid kasutatakse selleks, et anda teile vastuseid probleemidele, mille kohta te olete oma programmide puhul raporteerinud. Võimalusel sisaldavad vastused linke programmi tarnija veebisaidile, et te saaksite lisateavet võimalike

<span id="page-39-0"></span>lahenduste kohta. Programmitõrgete tõttu koostatud tõrkearuandeid kasutatakse selleks, et proovida kindlaks teha, millist sätet reguleerida, kui ilmneb rakenduse ühilduvusprobleeme programmide puhul, mida te selles Windowsi versioonis käivitate.

## **Valik ja reguleerimine**

Teid tõrkest teavitav dialoogiboks laseb teil valida, kas te soovite kasutada programmide ühildamise abimeest, et Microsoftile ühilduvustõrgete kohta raporteerida.

# [Lehe algusse](#page-9-0)

Programmi atribuutide ühilduvuse vahekaart

# **Mida see funktsioon teeb**

Kui teil on rakendusega ühilduvusprobleem, siis saate kasutada programmi atribuutide aknas olevat ühilduvuse vahekaarti, et reguleerida programmi sätteid nii, et need võimaldaksid programmil operatsioonisüsteemis Windows 7 edukalt käivituda.

# **Kogutav, töödeldav või edastatav teave**

Kui te rakendate ühilduvussätteid ühilduvuse vahekaardi abil, siis koostab Microsofti tõrketeadete teenus aruande, mis sisaldab programmi nimetust ning kasutatud ühilduvussätteid. Kui te ei ole andnud nõusolekut probleemidest automaatselt raporteerida, et lahendusi otsida, siis küsitakse teilt, kas te soovite saata tõrkearuande. Microsoft ei kasuta seda teavet teiega ühenduse võtmiseks ega teie tuvastamiseks.

Lisateavet Microsofti tõrketeadete teenuse ja oma privaatsuse kohta vaadake teemast [Microsofti tõrketeadete teenus](http://go.microsoft.com/fwlink/?LinkId=158331).

# **Teabe kasutamine**

Ühilduvuse vahekaardi kaudu Microsoftile saadetud teavet kasutatakse selleks, et teha kindlaks ühilduvusprobleemid ja leida neile lahendusi seoses programmidega, mida te selle Windowsi versiooniga kasutate.

# <span id="page-40-0"></span>**Valik ja reguleerimine**

Lisateavet selle kohta, kuidas reguleerida seda, kas aruanded saadetakse Microsoftile, vaadake teemast [Microsofti](http://go.microsoft.com/fwlink/?LinkId=158331) [tõrketeadete teenus.](http://go.microsoft.com/fwlink/?LinkId=158331)

[Lehe algusse](#page-9-0)

# Atribuudid

# **Mida see funktsioon teeb**

Atribuudid on failiteave, mis võimaldavad teil oma faile kiiresti otsida ja korraldada. Mõned atribuudid on failile omased (näiteks faili suurus), samas kui teised võivad olla omased programmile või seadmele (näiteks kaamera sätted pildistamisel või foto asukoht).

# **Kogutav, töödeldav või edastatav teave**

Salvestatud teabe tüüp sõltub faili tüübist ja seda kasutavatest programmidest. Näited atribuutidest sisaldavad failinime, muutmiskuupäeva, faili suurust, autorit, võtmesõnu ja kommentaare. Atribuudid salvestatakse faili, ning selle teise asukohta, näiteks faili ühiskasutusse teisaldamisel või kopeerimisel või e-kirja manusena saatmisel liiguvad need koos failiga.

# **Teabe kasutamine**

Atribuudid võivad aidata teil kiiremini oma faile otsida ja korraldada. Ka programmid saavad neid programmipõhiste toimingute teostamiseks kasutada. Microsoftile ei saadeta mitte mingit teavet.

# **Valik ja reguleerimine**

Saate mõnesid faili atribuute redigeerida või eemaldada, kasutades selleks Windows Exploreris eelvaatepaani või paremklõpsates failil ja seejärel klõpsates suvandil **Atribuudid**. Mõnesid failile omased atribuute nagu muutmiskuupäev, faili suurus, faili nimi ning mõnesid programmipõhiseid atribuute ei saa sellisel viisil eemaldada. Programmipõhiste atribuutide puhul saate neid redigeerida või eemaldada ainult juhul, kui

<span id="page-41-0"></span>faili loomiseks kasutatud programm neid funktsioone toetab. Faili atribuutide muutmise või eemaldamise kohta lisateabe saamiseks vaadake Windowsi spikrit ja tuge.

#### [Lehe algusse](#page-9-0)

#### Kaugpöördused

## **Mida see funktsioon teeb**

Kaugpöörduste komponent, sissehelistus, võimaldab teil sissehelistusmodemi või lairibatehnoloogia nagu kaablimodemi või digitaalse abonendiliini (DSL) kaudu Interneti-ühendust luua. See võimaldab teil luua ühendust privaatvõrkudega, kasutades selleks virtuaalse privaatvõrgu (VPN) ühendust ja kaugpöördusteenust (RAS). Kaugpöördusteenus on komponent, mis ühendab klientarvuti (tavaliselt teie arvuti) hostarvutiga (teatakse ka kui kaugpöördusserverit), kasutades selleks standardipõhiseid protokolle. Virtuaalse privaatvõrgu tehnoloogiad võimaldavad kasutajatel Interneti kaudu luua ühendust selliste privaatvõrkudega nagu ettevõtte võrk.

Sissehelistus sisaldab selliseid numbrivalija komponente nagu RAS-klient, ühendusehaldur ja RAS-telefon, aga ka käsurea numbrivalijaid nagu rasdial.

# **Kogutav, töödeldav või edastatav teave**

Numbrivalija komponendid koguvad teie arvutist sellist teavet nagu teie kasutajanimi, parool ja domeeninimi. See teave saadetakse süsteemile, millega te üritate ühendust luua. Microsoftile ei saadeta mitte mingit teavet. Teie privaatsuse ja teie arvuti turvalisuse paremaks kaitsmiseks krüptitakse turvalisusega seotud teave, nagu teie kasutajanimi ja parool, ning salvestatakse teie arvutisse.

# **Teabe kasutamine**

Numbrivalija teavet kasutatakse selleks, et aidata teie arvutil Interneti-ühendust luua. Microsoftile ei saadeta mitte mingit teavet.

# **Valik ja reguleerimine**

<span id="page-42-0"></span>Käsureaga mitteseotud numbrivalijate puhul saate soovi korral oma parooli salvestada, kui märgistate märkeruudu **Salvesta see kasutajanimi ja parool** ning te saate selle suvandi igal ajal tühjendada, et kustutada sellest numbrivalijast varasemalt salvestatud parool. Kuna see suvand on vaikimisi välja lülitatud, siis võidakse teilt Interneti- või võrguühenduse loomiseks teie parooli küsida. Käsurea numbrivalijate nagu rasdiali puhul ei ole oma parooli salvestamise võimalust.

#### [Lehe algusse](#page-9-0)

RemoteApp ja töölaua ühendused

#### **Mida see funktsioon teeb**

Funktsioon RemoteApp ja töölaua ühendused võimaldab teil pääseda kaugarvutites olevate programmide ja töölaudade juurde, mis on Internetis kaugpöörduseks publitseeritud.

#### **Kogutav, töödeldav või edastatav teave**

Interneti-ühenduse loomisel laaditakse konfiguratsioonifailid teie poolt määratud kaug-URL-ilt teie arvutisse alla. Need konfiguratsioonifailid lingivad kaugarvutite programmid ja töölauad, mistõttu saate te need oma arvutist käivitada. Teie arvuti otsib perioodiliselt automaatselt nende konfiguratsioonifailide värskendusi ning laadib need alla. Need programmid töötavad kaugarvutites ning nendesse sisestatav teave edastatakse võrgu kaudu kaugarvutitesse.

#### **Teabe kasutamine**

RemoteApp'i ja töölaua ühenduste konfiguratsioonifailide värskendused võivad sisaldada sätete muudatusi, sealhulgas juurdepääsu uutele programmidele, kuid uued programmid käivituvad ainult siis, kui te ise otsustate neid käivitada. See funktsioon saadab teavet ka kaugarvutitesse, milles need kaugprogrammid töötavad. Selle teabe kasutamine kaugprogrammide poolt toimub vastavalt programmide tootjate ja kaugarvutite administraatorite privaatsuspoliitikatele. Microsoftile ei saadeta mitte mingit teavet, v.a juhul kui te kasutate RemoteApp'i ja töölaua ühenduste funktsiooni

<span id="page-43-0"></span>Microsofti programmidele ja töölaudadele ligi pääsemiseks.

#### **Valik ja reguleerimine**

Te saate ise valida, kas soovite funktsiooni RemoteApp ja töölaua ühendused kasutada. Te saate kaugprogrammi ja töölaua ühendusi lisada või eemaldada, kui lähete juhtpaneelilt suvandile RemoteApp ja töölaua ühendused. Uue ühenduse saate lisada, kui klõpsate suvandit **Uue ühenduse häälestamine RemoteAppi ja töölaua ühenduste abil** ning sisestate ühenduse URL-i dialoogiboksi. Ühenduse ja selle failide eemaldamiseks klõpsake ühenduse kirjelduse dialoogiboksis nupul **Eemalda**. Kui te katkestate ühenduse ilma kõikide avatud rakenduste sulgemiseta, siis jäävad need rakendused kaugarvutis avatuks. Kaugrakenduste ja töölaudade ühendusi ei kuvata juhtpaneelilt avatavas loendis Programmide lisamine või eemaldamine. Funktsiooni RemoteApp ja töölaua ühenduste kohta lisateabe saamiseks vaadake Windowsi spikrit ja tuge.

# [Lehe algusse](#page-9-0)

# Kaugtöölaua ühendus

# **Mida see funktsioon teeb**

Kaugtöölaua ühendus pakub teile võimalust luua kaugühendus hostarvutiga, kus töötavad Windowsi terminaliteenused.

# **Kogutav, töödeldav või edastatav teave**

Kaugtöölaua ühenduse sätted salvestatakse teie arvuti kaugtöölaua protokolli (RDP) faili. Need sätted sisaldavad teie domeeninime ja ühenduse konfiguratsioonisätteid nagu kaugarvuti nimi, kasutajanimi, kuvateave, kohalik seadmeinfo, heliteave, lõikelaud, ühenduse sätted ja kaugprogrammide nimed.

Nende ühenduste mandaadid, nagu ka terminaliteenuste puhverserveri mandaadid, salvestatakse mandaadihalduri abil. Usaldusväärsete terminaliteenuste lüüsiserverite nimetuste loend salvestatakse registrisse. See loend salvestatakse

<span id="page-44-0"></span>jäädavalt, välja arvatud juhul, kui administraator selle kustutab, ning seda ei saadeta Microsoftile.

#### **Teabe kasutamine**

Selle funktsiooni abil kogutud teave võimaldab teil luua ühenduse Windowsi terminaliteenuseid kasutavate kaugarvutitega, kasutades oma eelistatud sätteid. Et võimaldada teil oma ühenduse sätteid salvestada ning ühenduse loomiseks kaugtöölaua protokolli failil topeltklõpsata, kogutakse sellist teavet nagu kasutajanimi, parool ja domeeniinfo. Microsoftile ei saadeta mitte mingit teavet.

# **Valik ja reguleerimine**

Te saate ise valida, kas soovite kaugtöölaua ühendust kasutada. Seda funktsiooni kasutades sisaldavad teie kaugtöölaua protokolli failid teavet, mis on vajalik kaugarvutiga ühenduse loomiseks, sealhulgas ka suvandeid ja sätteid, mida faili automaatse salvestamise ajal konfigureeriti. Te saate kohandada RDP-faile, sealhulgas ka faile sama arvutiga erinevate sätetega ühenduse loomiseks. Salvestatud mandaatide muutmiseks minge juhtpaneelilt üksusele Mandaadihaldur. Kaugtöölaua ühenduse kasutamise kohta lisateabe saamiseks vaadake Windowsi spikrit ja tuge.

#### [Lehe algusse](#page-9-0)

Õiguste halduse teenuste (RMS) klient

# **Mida see funktsioon teeb**

Õiguste halduse teenuste (RMS) klienttarkvara on teabekaitsetehnoloogia, mis töötab koos RMS-funktsiooniga programmidega, et aidata kaitsta digitaalteavet volitamata kasutamise eest. Te saate määrata, kuidas adressaadid failis sisalduvat teavet kasutavad, näiteks seda, kes saavad saab seda faili avada, muuta, printida või sellega muid toiminguid teha. Piiratud juurdepääsuga faili koostamiseks või vaatamiseks peab teie arvutis töötama õiguste haldusteenuseid lubav programm ning olema juurdepääs õiguste haldusteenuste serverile.

## <span id="page-45-0"></span>**Kogutav, töödeldav või edastatav teave**

Õiguste halduse teenuste funktsioon kasutab teie tuvastamiseks teie e-posti aadressi. Teie e-posti aadress salvestatakse arvutis olevatesse kasutuslitsentsidesse ja identiteedi sertidesse, mis on õiguste halduse teenuste serveri poolt loodud. Identiteedi serdid ja kasutuslitsentsid edastatakse õiguste halduse teenuste serveritesse ja tagasi. Ka teie e-posti aadress salvestatakse õiguste halduse teenuste serverisse. Kui teie arvuti kuulub ettevõtlus- või võrgukeskkonda, siis kuulub õiguste halduse teenuste server tavaliselt ettevõttele ning asub seal. Windows Live'i õiguste halduse teenuste kasutamisel on serveriks õiguste halduse teenuste server Microsoftis. Microsofti õiguste halduse teenuste serveritele saadetavat teavet ei saadeta krüptitud kujul.

# **Teabe kasutamine**

Kasutuslitsents võimaldab teil kaitstud teabele ligi pääseda. Identiteedi serti kasutatakse selleks, et teid õiguste halduse teenuste serverile tuvastada, ning see võimaldab teil teavet kaitsta ja kaitstud teabele ligi pääseda.

# **Valik ja reguleerimine**

RMS-i funktsioonid peavad olema lubatud RMS-i suutelise programmi kaudu, ning need ei ole vaikimisi lubatud. Soovi korral võite neid mitte lubada või kasutada, kuid kui te neid ei luba, siis ei saa te avada piiratud juurdepääsuga faile.

# [Lehe algusse](#page-9-0)

Teredo tehnoloogia

# **Mida see funktsioon teeb**

Teredo tehnoloogia (Teredo) võimaldab arvutitel ja võrkudel mitme võrguprotokolli kaudu suhelda.

# **Kogutav, töödeldav või edastatav teave**

Iga kord kui te käivitate oma arvuti, et luua ühendus Internetiprotokolli versiooniga 6 (IPv6), üritab Teredo Internetist

<span id="page-46-0"></span>avalikku IPv6 Interneti-teenust lokaliseerida. Kui te kasutate programmi, mis nõuab IPv6-ühenduvuse kasutamiseks Teredot, või kui te konfigureerite oma tulemüüri alati IPv6 ühenduvust lubama, siis võtab Teredo Interneti kaudu perioodiliselt ühendust Microsofti Teredo teenusega. Ainus teave, mida Microsoftile saadetakse, on arvuti standardandmed ning taotletud teenuse nimetus (näiteks teredo.ipv6.microsoft.com).

# **Teabe kasutamine**

Teavet, mida Teredo teie arvutist saadab, kasutatakse välja selgitamiseks, kas teie arvuti on Internetti ühendatud ning kas see saab lokaliseerida avalikku IPv6-teenust. Pärast teenuse lokaliseerimist saadetakse teave, et säilitada ühendus IPv6 teenusega.

# **Valik ja reguleerimine**

Kasutades käsurea tööriista netsh, saate te muuta päringut, mille teenus hoopis Microsoftile mittekuuluvate serverite kasutamiseks Interneti kaudu saadab, või saate selle funktsiooni välja lülitada.

# [Lehe algusse](#page-9-0)

Usaldusväärse platvormi mooduli (TPM) teenused

# **Mida see funktsioon teeb**

Usaldusväärse platvormi mooduli (TPM) turberiistvara on mikrokiip, mis on mõnedesse arvutitesse sisse ehitatud ning mis olemasolu ja käivitatud oleku korral võimaldab teie arvutil kasutada täielikult ära täiustatud turbefunktsioone nagu BitLockeri draivikrüptimine.

# **Kogutav, töödeldav või edastatav teave**

Usaldusväärse platvormi mooduli (TPM) teenused sisaldavad TPM-i käivitamise funktsiooni, et aidata teil TPM-i sisse lülitada ja sellele omanik seada. Käivitamisprotsessi ajal palutakse teil luua TPM-i õiguste parool. Oma arvuti TPM-i kasutamiseks tuleb teil luua TPM-i õiguste parool. TPM-i õiguste parool aitab tagada, et ainult teil on juurdepääs TPM-i administratiivfunktsioonidele. TPM-i õiguste parooli salvestamine võimaldab teil lihtsalt TPM-ile juurdepääsu hallata.

TPM-i lähtestamise viisard võimaldab teil oma TPM-i õiguste parooli printida või see USB-mäluseadmel olevasse faili salvestada. Salvestatud fail sisaldab TPM-i omaniku jaoks autoriseerimisteavet, mis on TPM-i õiguste paroolist tuletatud. See fail sisaldab teavet ka arvuti nime, operatsioonisüsteemi versiooni, loomise kasutaja ja kuupäeva kohta, et aidata teil seda faili tuvastada.

Igal TPM-il on kordumatu kinnituse krüptograafiline võti, mida see kasutab oma autentsuse kinnitamiseks. Kinnitusvõtit saab luua ja TPM-i salvestada teie arvuti tootja või tuleb operatsioonisüsteemil Windows 7 kinnitusvõtme loomine TPMist käivitada. Kinnitusvõti ei ole kunagi väljaspool TPM-i täielikult nähtav ja pärast loomist ei saa seda enam lähtestada.

Pärast TPM-i käivitamist saavad programmid seda kasutada, et luua ja aidata kordumatuid krüptograafilisi võtmeid turvalisemaks muuta. Näiteks BitLockeri draivikrüptimine kasutab TPM-i, et aidata kaitsta kõvaketast krüptivat võtit.

# **Teabe kasutamine**

Kui te otsustate TPM-i õiguste parooli failile salvestada, siis aitab sellesse faili salvestatud lisateave arvuti ja kasutaja kohta teil sobivat arvutit ja TPM-i tuvastada. Windows kasutab TPM-i kinnitusvõtit ainult TPM-i käivitamisel, et krüptida teie TPM-i õiguste parool enne selle TPM-ile saatmist. Windows ei edasta krüptograafilisi võtmeid väljapoole teie arvutit.

# **Valik ja reguleerimine**

Pärast teie arvuti TPM-i käivitamist lubavad TPM-i teenused administraatoril takistada käsuhalduse funktsioonist juurdepääsu valitud TPM-i funktsioonile. Vaikimisi blokeerib Windows TPM-i käsud, mis võivad avaldada isiklikku teavet, aga ka TPM-i käsud, mis ei ole enam praegustes riistvaraversioonides kasutusel. Administraator saab seda blokeeritud käskude loendit muuta.

<span id="page-48-0"></span>Te võite TPM-i igal ajal välja lülitada. TPM-i väljalülitamine takistab teie arvutis oleval tarkvaral TPM-i krüptivõimalusi kasutada. Te saate ka TPM-i tühjendada ja tehase vaikesätetele lähtestada. TPM-i tühjendamine eemaldab õiguste teabe ning kõik TPM-põhised võtmed või krüptiandmed, mille programmid TPM-i kasutuseloleku aja jooksul võisid luua, v.a kinnitusvõtme.

#### [Lehe algusse](#page-9-0)

Juursertide värskendus

#### **Mida see funktsioon teeb**

Juursertide värskendamise funktsioon võtab ühendust Windows Update'i võrguteenusega, et saada teada, kas Microsoft on lisanud sertimiskeskuse oma usaldusväärsete keskuste loendisse, aga seda ainult juhul, kui programmiga on kaasas mitte otseselt usaldusväärse sertimiskeskuse väljastatud sert (sert, mis ei ole salvestatud teie arvutis usaldusväärsete sertide loendisse). Kui sertimiskeskus on lisatud Microsofti usaldusväärsete keskuste loendisse, siis lisatakse selle sert automaatselt teie arvutis usaldusväärsete sertide loendisse.

#### **Kogutav, töödeldav või edastatav teave**

Juursertide värskendamise funktsioon saadab Windows Update'i võrguteenusele päringu, milles küsitakse Microsofti juursertide kavas olevat kehtivat juursertide väljastajate loendit. Kui usaldusväärne sert on selles loendis olemas, siis juursertide värskendamise funktsioon toob selle serdi Windows Update'ist ja paigaldab teie arvutis usaldusväärsete sertide salve. Edastatav teave sisaldab juursertide nimetusi ja krüptoräsisid. Microsoft ei kasuta seda teavet teiega ühenduse võtmiseks ega teie tuvastamiseks.

Lisateavet Windows Update'i ja oma privaatsuse kohta lugege teemast [Värskendusteenuste privaatsusavaldus](http://go.microsoft.com/fwlink/?linkid=50142).

# **Teabe kasutamine**

Microsoft kasutab seda teavet teie arvutis usaldusväärsete sertide loendi värskendamiseks.

## <span id="page-49-0"></span>**Valik ja reguleerimine**

Juursertide värskendamise funktsioon on vaikimisi lubatud. Administraatorid saavad konfigureerida rühmapoliitikat, et keelata juursertide värskendamise funktsioon teie arvutis.

#### **Lisateave**

Kui teile esitatakse mitte otseselt usaldusväärse juurkeskuse poolt väljastatud sert ning teie arvutis ei ole juursertide värskendamise komponenti installitud, siis takistatakse teil autentimist nõudnud toimingu lõpuleviimist. Näiteks võidakse teil takistada tarkvara installimist, krüptitud või digitaalselt allkirjastatud e-kirja vaatamist või krüptitud seansiga liitumiseks brauseri kasutamist.

# [Lehe algusse](#page-9-0)

# UPnP™-i tehnoloogia

# **Mida see funktsioon teeb**

UPnP-tehnoloogia pakub võrguseadmete puhul võrdõiguslike seadmete juhtimist. UPnP-tehnoloogia aitab leida võrkudes olevaid seadmeid ja teenuseid ning laseb teil neid juhtida, seda kõike standardipõhiste protokollide kaudu.

# **Kogutav, töödeldav või edastatav teave**

Kui UPnP-tehnoloogia leiab teie võrgust UPnP-seadmeid, saab teie arvuti nendelt seadmetelt teavet vastu võtta, sealhulgas ka kõikide muudatuste kohta nende olekus. Kui UPnP-seade pakub URL-i, siis te saate kasutada brauserit, et kontrollida tootjalt juurdepääsu funktsioonidele, teabele või seadmepõhistele võimalustele. Sobivalt konfigureeritud seadmed võivad võimaldada juurdepääsu ka seadmetesse salvestatud teabele, sealhulgas muusikale, piltidele, videotele ja dokumentidele.

# **Teabe kasutamine**

Vahetatav teave sisaldab põhiteavet seadmete ja nende teenuste kohta ning URL-i, mille kaudu saab koguda lisateavet nagu seadme mark, mudel ja seerianumber. Lisaks sellele võib teave sisaldada seadmete ja teenuste ning funktsioonidele

<span id="page-50-0"></span>juurdepääsemiseks kasutatavate URL-ide loendit. Rakendustele, millel on lubatud juurdepääs UPnP-seadmetele, saavad sobivalt konfigureeritud seadmed saata neisse salvestatud teavet, sealhulgas muusikat, pilte, videoid ja dokumente. Mõnedel rakendustel võib olla võimalik hõivata krüptimata voogusid ja teha seadmesse salvestatud teabest koopia.

# **Valik ja reguleerimine**

Oma võrgus UPnP-seadmete tuvastamise lubamiseks või keelamiseks saate võrgutuvastuse lubada või keelata, minnes juhtpaneelilt üksusele Võrgu- ja ühiskasutuskeskus ning klõpsates käsul **Muuda ühiskasutuse täpsemaid sätteid**. Vaikimisi on UPnP-tehnika lubatud, kui te konfigureerite oma arvuti koduvõrguga liituma, kuid keelatud, kui te valite töö- või avaliku võrgu. Lisateavet võrgutuvastuse kohta vaadake Windowsi spikrist ja toest.

Enne, kui lubate UPnP-seadmetel oma võrgus suhelda, soovitame me teil veenduda, et teie võrk on turvaline. Lisateavet raadiovõrgu turvalisemaks muutmise kohta vaadake Windowsi spikrist ja toest.

#### [Lehe algusse](#page-9-0)

Windows Anytime Upgrade

# **Mida see funktsioon teeb**

Windows Anytime Upgrade võimaldab teil oma operatsioonisüsteemi Windows 7 versiooni lihtsalt täiendada, suunates teid asjaosalise kaupmehe veebisaidile, kust saate täienduse osta.

# **Kogutav, töödeldav või edastatav teave**

Funktsiooni Windows Anytime Upgrade kasutamisel saadetakse teid Microsofti veebisaidile. Sellega koos saadetakse ka sellist lisateavet nagu teie praegune Windows 7 väljaanne; riigi või piirkonna kood; versioon, millele soovite täiendada; edasimüüja, kellelt teie praegune operatsioonisüsteem on

<span id="page-51-0"></span>ostetud; ja kaupmees, kellele teie täiendustaotlus tuleks suunata.

Kui teie operatsioonisüsteemi Windows 7 versioon on täiendatud, võivad värskendused olla saadaval Windows Update'ist. Windows Anytime Upgrade hõlmab ka nende värskenduste allalaadimist ja teie arvutisse installimist vastavalt teie Windows Update'i sätetele. Lisateavet Windows Update'i kogutava teabe ja selle kasutamise kohta vaadake teemast [Värskendusteenuste privaatsusavaldus](http://go.microsoft.com/fwlink/?linkid=50142).

#### **Teabe kasutamine**

Seda teavet kasutatakse teid kaupmehega ühendamiseks ja kindlaks tegemiseks, et te saate oma arvuti õigeks Windowsi versiooniks täiendada. See teave saadetakse esmalt Microsofti serverisse, kus seda kasutatakse auditeerimise eesmärkidel, ning seejärel suunatakse edasi sobiva asjaosalise kaupmehe juurde.

# **Valik ja reguleerimine**

Te saate igal aja täiendamist alustada või ostuprotsessi tühistada. Administraatorid saavad Windows Anytime Upgrade'i rühmapoliitika kaudu keelata. Lisateavet Windows Anytime Upgrade'i kohta vaadake Windowsi spikrist ja toest.

# [Lehe algusse](#page-9-0)

Windows Customer Experience Improvement Program (CEIP)

# **Mida see funktsioon teeb**

Kui otsustate Windowsi klientide programmikasutuskogemuse täiustamise kavas Customer Experience Improvement Program osaleda, siis kogub Microsoft põhiteavet selle kohta, kuidas te oma programme, arvutit, ühendatud seadmeid ja operatsioonisüsteemi Windows 7 kasutate. Samuti kogume me teavet selle kohta, kuidas on iga üksus häälestatud ja toimib. Kui te osalete selles kavas, siis laadib Customer Experience Improvement Program perioodiliselt alla ka faili, et koguda teavet probleemide kohta, mis teil võib seoses operatsioonisüsteemiga Windows olla. CEIP aruanded

saadetakse Microsoftile, ei aidata täiustada funktsioone, mida meie kliendid kõige sagedamini kasutavad, ning leida lahendusi levinud probleemidele. Microsoft ei kasuta mingit kogutud teavet teiega ühenduse võtmiseks ega teie tuvastamiseks.

#### **Kogutav, töödeldav või edastatav teave**

CEIP aruanded sisaldavad üldiselt teavet järgmiste suvandite kohta.

- **Konfiguratsioon** ehk mitu protsessorit teie arvutis on, kasutusel olevate võrguühenduste arv, kuvaseadmete ekraani eraldusvõime ning milline Windowsi versioon on kasutusel. Aruanded võivad sisaldada ka sellist konfiguratsiooniteavet nagu teie arvuti ja raadiovõrgu või Bluetooth-funktsiooniga seadme vahelise signaali tugevus ning kas mõned funktsioonid, näiteks kiired USBühendused, on sisse lülitatud.
- **Jõudlus ja töökindlus** ehk kui kiiresti programm teie nupulevajutusele reageerib, kui palju probleeme teil programmi või seadmega esineb ning kui kiiresti toimub teabe saatmine või vastuvõtmine võrguühenduse kaudu.
- **Programmikasutus** ehk teie kõige sagedamini kasutatavad funktsioonid, kui sagedasti programme käivitate, kui sageli Windowsi spikrit ja tuge kasutate ning kui palju kaustu tavaliselt oma töölauale koostate.

CEIP aruanded sisaldavad ka teavet teie arvuti sündmuste kohta (sündmuselogi andmed) kuni seitsme päeva jooksul enne seda, kui te otsustasite klientide programmikasutuskogemuse täiustamise kavas CEIP osaleda. Kuna enamik kasutajaid otsustab CEIP-is osalemise kasuks mõne päeva jooksul pärast Windowsi installimist, siis kasutab Microsoft seda teavet Windows 7 installikogemuse analüüsimiseks ja täiustamiseks.

See teave saadetakse Microsoftile toimiva Interneti-ühenduse korral. CEIP aruanded ei sisalda tahtlikult sellist kontaktteavet nagu teie nimi, aadress või telefoninumber, kuid mõned aruanded võivad tahtmatult selliseid individuaalseid identifikaatoreid sisaldada, nagu teie arvutiga ühendatud

seadme seerianumber. Microsoft filtreerib CEIP aruannetes sisalduvat teavet, et eemaldada kõik nendes sisalduda võivad individuaalsed identifikaatorid. Kui need aruanded sisaldavadki individuaalseid identifikaatoreid, siis Microsoft ei kasuta neid teie tuvastamiseks või teiega ühenduse võtmiseks.

CEIP loob globaalse ainuidentifikaatori (GUID), mis salvestatakse teie arvutisse ning saadetakse koos CEIP aruannetega teie arvuti kordumatuks tuvastamiseks. GUID on juhuslikult loodud number; see ei sisalda mitte mingisugust isiklikku teavet ning seda ei kasutata teie tuvastamiseks.

CEIP laadib perioodiliselt alla ka faili, et koguda teavet probleemide kohta, mis võivad teil seoses operatsioonisüsteemiga Windows olla. See fail võimaldab Windowsil koguda lisateavet lahenduste leidmiseks levinud probleemidele.

# **Teabe kasutamine**

Microsoft kasutab CEIP teavet oma tarkvara täiustamiseks. Me võime CEIP teavet ka Microsofti partneritega jagada, et nad saaksid oma tarkvara täiustada, kuid seda teavet ei saa teie tuvastamiseks kasutada. Me kasutame GUID-i, et teha kindlaks, kui laiaulatuslik on meile saadetav tagasiside ning kuidas seda prioriseerida. Näiteks võimaldab GUID Microsoftil eristada juhtumit, kus ühel kliendil ilmnes konkreetne probleem sada korda, juhtumist, kus sajal kliendil ilmnes see sama probleem ühel korral. Microsoft ei kasuta CEIP teavet teie tuvastamiseks või teiega ühenduse võtmiseks.

# **Valik ja reguleerimine**

Valides operatsioonisüsteemi Windows 7 installimise ajal soovitatud sätted, lülitate Windowsi CEIP sisse. Kui te otsustate selles kavas osaleda, siis kogub CEIP eelpool kirjeldatud teavet kõikide teie arvuti kasutajate puhul. Administraatorid saavad CEIP sisse või välja lülitada, minnes juhtpaneelilt üksusele Tegevuskeskus ja valides "Kava Customer Experience Improvement Program sätete muutmine".

Lisateabe saamiseks vaadake teemat [Microsoft Customer](http://go.microsoft.com/fwlink/?LinkID=52095)

<span id="page-54-0"></span>[Experience Improvement Program - korduma kippuvad](http://go.microsoft.com/fwlink/?LinkID=52095) [küsimused.](http://go.microsoft.com/fwlink/?LinkID=52095)

[Lehe algusse](#page-9-0)

Windows Defender

#### **Mida see funktsioon teeb**

Windows Defender otsib teie arvutist ründevara ja muud potentsiaalselt soovimatut tarkvara. See pakub kahte viisi, et aidata hoida ründevara ja muu potentsiaalselt soovimatut tarkvara teie arvutit nakatamast.

- **Reaalaja kaitse.** Windows Defender hoiatab teid, kui ründevara või potentsiaalselt soovimatu tarkvara proovib ennast installida või teie arvutis käivituda. Samuti hoiatab see teid juhul, kui programmid proovivad muuta tähtsaid Windowsi sätteid.
- **Skannimissuvandid.** Saate kasutada programmi Windows Defender, et skannida ründevara ja muud potentsiaalselt soovimatut tarkvara, mis võib olla teie arvutisse installitud, et ajastada regulaarselt skannimist ja skannimise ajal tuvastatud ründetarkvara automaatset eemaldamist.

Valides operatsioonisüsteemi Windows 7 installimisel soovitatud sätted, lülitate sisse Windows Defenderi reaalaja kaitse ja automaatskannimise. Windows Defender laadib enne skannimist automaatselt värskendatud määratlused alla ja installib need ning seejärel eemaldab tarkvara, mis põhjustab skannimise ajal tõsise või kõrge häiretaseme. Saate seda sätet igal ajal muuta, kui kasutate programmis Windows Defender pakutavaid suvandeid.

# Microsoft SpyNet Funktsioon **Mida see funktsioon teeb**

Microsoft SpyNeti ründevaratõrje kogukond on ülemaailmne vabatahtlik kogukond, mis ühendab Windows Defenderi kasutajaid. Microsoft SpyNeti kaudu saavad kasutajad

Microsoftile ründevarast ja muudest potentsiaalselt soovimatutest tarkvaravormidest teada anda. Operatsioonisüsteemi Windows 7 installimisel saate te soovi korral Microsoft SpyNetiga liituda. Kui te otsustate sellega liituda, siis saadetakse Microsoftile aruandeid ründevara ja potentsiaalselt soovimatu tarkvara kohta. Aruannetes sisalduva teabe liik sõltub teie Microsoft SpyNeti liikmelisuse tasemest.

#### **Kogutav, töödeldav või edastatav teave**

Microsoft SpyNeti aruanded sisaldavad kõnealuste failide või programmide kohta teavet, nagu failinimed, krüptoräsi, edasimüüja, suurus ja kuupäevatemplid. Lisaks võib Microsoft SpyNet koguda täispikki URL-e, et teha kindlaks faili päritolu, mis võib mõnikord sisaldada sellist isiklikku teavet nagu otsingufraasid või vormidesse sisestatud andmed. Aruanded võivad sisaldada ka teavet toimingute kohta, mida rakendasite ajal, kui Windows Defender teavitas teid tarkvara tuvastamisest. Microsoft SpyNeti aruanded sisaldavad seda teavet, et aidata Microsoftil hinnata Windows Defenderi tõhusust ründevara ja potentsiaalselt soovimatu tarkvara tuvastamisel ning eemaldamisel.

Aruanded saadetakse Microsoftile automaatselt, kui:

- Windows Defender tuvastab riskide suhtes analüüsimata tarkvara või sellise tarkvara tehtud muudatusi teie arvutis;
- rakendate toiminguid Windows Defenderi tuvastatud tarkvarale;
- Windows Defender viib ajastatud skannimise lõpule ja rakendab tuvastatud tarkvarale automaatselt teie sätetele vastavaid toiminguid.

Microsoft SpyNet võib tahtmatult isiklikku teavet koguda. Kui Microsoft SpyNet kogubki mingit isiklikku teavet, siis Microsoft ei kasuta seda teie tuvastamiseks või teiega ühenduse võtmiseks.

Teil on võimalik liituda Microsoft SpyNeti põhi- või täpsustatud

liikmeskonnaga. Kui valite Windowsi installimisel soovitatud sätted, siis liitute põhiliikmeskonnaga. Põhiliikmete aruanded sisaldavad eespool kirjeldatud teavet. Täpsustatud liikmete aruanded on põhjalikumad ning võivad mõnikord näiteks failiteedest ja osalistest mälutõmmistest pärinevat isiklikku teavet sisaldada. Koos teiste Microsoft SpyNetis osalevate Windows Defenderi kasutajate saadetud aruannetega aitavad need aruanded meie uurijatel uusi ohte palju kiiremini avastada. Seejärel luuakse analüüsikriteeriumidele vastavate programmide jaoks ründevara määratlused ja need värskendatud määratlused muudetakse kõigile kasutajatele Windows Update'i kaudu kättesaadavaks.

Kui liitute Microsoft SpyNeti põhi- või täpsustatud liikmeskonnaga, võib Microsoft teilt näidisaruannet paluda. See aruanne sisaldab teie arvuti konkreetseid faile, mille puhul Microsoft kahtlustab, et need on potentsiaalselt soovimatu tarkvara. Seda aruannet kasutatakse täiendava analüüsi teostamiseks. Teilt küsitakse iga kord, kas te soovite selle näidisaruande Microsoftile saata.

Teie privaatsuse paremaks kaitsmiseks saadetakse aruanded Microsoftile krüptitud kujul.

# **Teabe kasutamine**

Microsoft SpyNeti aruandeid kasutatakse Microsofti tarkvara ja teenuste täiustamiseks. Neid aruandeid võidakse kasutada ka statistilistel või muudel katsetus- või analüüsieesmärkidel ning määratluste loomiseks. Nendele aruannetele pääsevad ligi ainult Microsofti töötajad, töövõtjad, partnerid ja edasimüüjad, kellel on nende tegevusest tulenev vajadus neid aruandeid kasutada.

# **Valik ja reguleerimine**

Te saate igal ajal Microsoft SpyNetiga liituda, sellest lahkuda või oma liikmetaset muuta.

Te saate ka automaatkontrolli sisse või välja lülitada ning skannimiste sagedust ja laadi muuta. Samuti saate valida, milliseid toiminguid rakendatakse automaatselt tarkvarale, mille <span id="page-57-0"></span>Windows Defender ajastatud skannimisel tuvastab.

Oma Microsoft SpyNeti liikmelisust või sätteid saate muuta Windows Defenderi menüü Tööriistad abil.

# Funktsioon Ajalugu **Mida see funktsioon teeb**

See funktsioon moodustab loendi kõikidest Windows Defenderi tuvastatud programmidest teie arvutis ja nende programmide tuvastamise ajal tehtud toimingutest.

Lisaks saate vaadata loendit programmidest, mille puhul Windows Defender ei jälgi, kuidas need teie arvutis töötavad (lubatud üksused). Samuti saate vaadata programme, mille käivitamist Windows Defender takistab seni, kuni otsustate need eemaldada või lubate neil uuesti käivituda (karantiinis üksused).

# **Kogutav, töödeldav või edastatav teave**

Windows Defenderi tuvastatud tarkvara loend, teie või teiste kasutajate tehtud toimingud ja Windows Defenderi automaatselt tehtavad toimingud salvestatakse teie arvutisse. Kõik kasutajad saavad Windows Defenderi ajalugu vaadata, et näha ründevara või muud potentsiaalselt soovimatut tarkvara, mis on üritanud ennast arvutisse installida või seal käivituda või millel mõni teine kasutaja on lubanud käivituda. Näiteks kui saate teada uuest ründevara ohust, siis saate ajaloost kontrollida, kas Windows Defender on takistanud sellel teie arvutit nakatada. Ajaloo funktsioon ei saada Microsoftile andmeid.

# **Valik ja reguleerimine**

Administraator saab ajaloo loendeid kustutada.

# [Lehe algusse](#page-9-0)

Windows File Association

# **Mida see funktsioon teeb**

Windows File Association aitab kasutajatel failitüüpe kindlate

<span id="page-58-0"></span>programmidega seostada. Kui proovite avada failitüüpi, millega ei ole ühtegi programmi seotud, siis küsib Windows, kas te soovite kasutada funktsiooni Windows File Association, et leida selle faili avamiseks sobiv programm. Kui te otsustate seda teenust kasutada, siis see saadab Microsoftile failitüübi laiendi. Seejärel kuvatakse programmid, mis on tavaliselt selle failinime laiendiga seotud.

#### **Kogutav, töödeldav või edastatav teave**

Kui otsustate kasutada funktsiooni Windows File Association, siis saadetakse Microsoftile see failinime laiend ja teie arvuti kuvakeel. Ülejäänud failinime osa Microsoftile ei saadeta.

#### **Teabe kasutamine**

Failinime laiendi esitamisel avab teenus Microsoftile teadaolevate programmide loendi, millega saab sellise laiendiga faile avada. Kui te ei otsusta mõnda programmi alla laadida ja installida, siis selle failitüübi puhul kehtivaid seoseid ei muudeta.

## **Valik ja reguleerimine**

Kui proovite avada failitüüpi, millega ei ole ühtegi programmi seostatud, siis saate valida, kas soovite kasutada funktsiooni Windows File Association. Microsoftile ei saadeta mitte mingit teavet failiseose kohta, kui te otsustate teenust mitte kasutada. Administraatoritel on mitu võimalust, et takistada kasutajatel seda teenust kasutada. Lisateavet administraatori valikute kohta vaadake teemast [Operatsioonisüsteemide Windows](http://go.microsoft.com/fwlink/?LinkId=148050) 7 ja Windows [Server kasutamine: Internetiga suhtlemise](http://go.microsoft.com/fwlink/?LinkId=148050) [juhtimineM](http://go.microsoft.com/fwlink/?LinkId=148050)icrosoft TechNeti veebisaidil.

#### [Lehe algusse](#page-9-0)

Windowsi spikker

# Windowsi võrguspikker ja -tugi **Mida see funktsioon teeb**

Sisselülitatud Windowsi võrguspikker ja -tugi võimaldab teil Interneti-ühenduse olemasolul võrguspikri sisu otsida,

pakkudes teile kõige ajakohasemat saadaolevat sisu.

# **Kogutav, töödeldav või edastatav teave**

Windowsi võrguspikrit ja -tuge kasutades saadetakse Microsoftile teie otsingu päringud, nagu ka kõik hinnangud või tagasiside, mida soovite teile esitatud spikriteemade kohta pakkuda. Windowsi võrguspikker ja -tugi ei kogu tahtlikult mitte mingit teavet, mida saaks kasutada teie isiku tuvastamiseks. Kui te sisestate sellist teavet otsingu- või tagasisideväljale, siis see teave küll saadetakse, kuid Microsoft ei kasuta seda teavet teie tuvastamiseks või teiega ühenduse võtmiseks.

# **Teabe kasutamine**

Microsoft kasutab seda teavet teie otsingu päringutele vastusena spikriteemade pakkumiseks, kõige asjakohasemate tulemuste pakkumiseks, uue sisu arendamiseks ning olemasoleva sisu täiustamiseks.

# **Valik ja reguleerimine**

Valides operatsioonisüsteemi Windows 7 installimisel soovitatud sätted, lülitate sisse Windowsi võrguspikri ja -toe. Kui te ei vali soovitatud sätteid, siis on teil võimalus valida Windowsi võrguspikker ja -tugi esmakordsel Windowsi spikri ja toe kasutamisel. Hiljem selle valiku muutmiseks klõpsake menüül **Suvandid** ning seejärel klõpsake suvandil **Sätted** või valige spikriakna allosas olevast tumblerist käsk **Kasuta võrguspikrit**.

# Spikrikasutuskogemuse täiustamise programm **Mida see funktsioon teeb**

Spikrikasutuskogemuse täiustamise programm aitab Microsoftil tuvastada trende, kuidas meie kliendid spikrit kasutavad, et me saaksime oma otsingutulemusi ja sisu asjakohasust täiustada. Spikrikasutuskogemuse täiustamise programmis saate osaleda ainult juhul, kui otsustate kasutada Windowsi võrguspikrit ja tuge.

Spikrikasutuskogemuse täiustamise programm loob globaalse

ainuidentifikaatori (GUID), mis salvestatakse teie arvutisse ning saadetakse koos eespool kirjeldatud teabega Microsoftile teie arvuti kordumatuks tuvastamiseks. GUID on juhuslikult loodud number; see ei sisalda mitte mingisugust isiklikku teavet ning seda ei kasutata teie tuvastamiseks. See GUID erineb Microsofti tõrgetest teatamise ja Windowsi klientide programmikasutuskogemuse täiustamise kava CEIP loodud GUID-dest. Me kasutame GUID-i, et teha kindlaks, kui laiaulatuslikud on meile teadaantavad probleemid ning kuidas neid prioriseerida. Näiteks võimaldab GUID Microsoftil eristada juhtumit, kus ühel kliendil ilmnes konkreetne probleem sada korda, juhtumist, kus sajal kliendil ilmnes see sama probleem ühel korral.

#### **Kogutav, töödeldav või edastatav teave**

Spikrikasutuskogemuse täiustamise programm saadab Microsoftile teavet teie arvutis kasutusel oleva Windowsi versiooni ja selle kohta, kuidas te Windowsi spikrit ja tuge kasutate, sealhulgas Windowsi spikri ja toe otsingusse sisestatavad päringud.

#### **Teabe kasutamine**

Neid andmeid kogutakse eesmärgiga tuvastada trende ja kasutusmustreid, et Microsoft saaks täiustada pakutava sisu kvaliteeti ja otsingutulemite asjakohasust. Microsoft ei kasuta seda teavet teiega ühenduse võtmiseks ega teie tuvastamiseks.

#### **Valik ja reguleerimine**

Kui te valite operatsioonisüsteemi Windows 7 installimisel soovitatavad sätted, siis te registreerute spikrikasutuskogemuse täiustamise programmi. Te saate oma osalemissätteid muuta, klõpsates menüül **Suvandid** ja seejärel klõpsates suvandil **Sätted**, või valides spikriakna allosas olevast tumblerist käsk **Kasuta võrguspikrit**. Pange tähele, et tumblerist käsu Kasuta võrguspikrit valimine ei registreeri teid automaatselt spikrikasutuskogemuse täiustamise programmi; te peate registreeruma sätete menüü kaudu. Kui te ei ole registreerunud, siis pakutakse teile võimalust liituda ka pärast tagasiside esitamist.

#### <span id="page-61-0"></span>[Lehe algusse](#page-9-0)

#### <span id="page-61-1"></span>**ReadyBoost**

# **Mida see funktsioon teeb**

ReadyBoost võib kasutada mõne irdkandja nagu USB-välkmälu ja Secure Digitali (SD) kaartide talletusruumi, et parandada teie arvuti kiirust. ReadyBoost kopeerib sagedasti kasutatavad andmed irdkandjale, kus Windows neile ligi pääseb.

# **Kogutav, töödeldav või edastatav teave**

Kui irdkandjal on funktsioon ReadyBoost lubatud, siis kopeerib ReadyBoost sagedasti kasutatavate failide ja andmete krüptitud versioonid seadme vabale talletusruumile.

# **Teabe kasutamine**

Irdkandjale salvestatud andmeid kasutatakse teie arvuti kiiruse parandamiseks. Microsoftile ei saadeta mitte mingit teavet.

# **Valik ja reguleerimine**

Lisades oma arvutile ReadyBoost-funktsiooniga mäluseadme, siis võidakse teile pakkuda võimalust lubada seadme ReadyBoost-funktsioon. Te saate ReadyBoost-funktsiooni seadme atribuutide akna kaudu lubada või keelata. Klõpsake menüül **Start** ja valige suvand **Arvuti**. Arvuti aknas paremklõpsake vastaval seadmel, klõpsake suvandil **Atribuudid** ning seejärel klõpsake vahekaardil **ReadyBoost**.

# [Lehe algusse](#page-9-0)

# Windowsi kaugabi

# **Mida see funktsioon teeb**

Saate kasutada Windowsi kaugabi, et kutsuda kedagi oma arvutiga ühendust looma ja teid arvutiprobleemiga aitama, isegi kui see isik ei asu läheduses. Pärast ühenduse loomist näeb see isik teie arvutit. Teie loal saab see isik kasutada oma hiirt ja klaviatuuri, et teie arvutit juhtida ja teile näidata, kuidas <span id="page-62-0"></span>probleemi lahendada.

# **Kogutav, töödeldav või edastatav teave**

Windowsi kaugabi loob kahe arvuti vahel Interneti või kohtvõrgu kaudu krüptitud ühenduse. Kui keegi kasutab Windowsi kaugabi teie arvutiga ühenduse loomiseks, näeb see isik teie töölauda ja iga avatud dokumenti, sealhulgas mis tahes nähtavat isiklikku teavet. Lisaks, kui lubate sellel isikul tema hiire või klaviatuuri abil oma arvutit juhtida, saab see isik teostada selliseid toiminguid nagu failide kustutamine ja sätete muutmine. Pärast ühenduse loomist vahetab Windowsi kaugabi kontaktteavet, sealhulgas kasutajanime, arvuti nime ja kasutajakonto pilti (menüüs Start kuvatav pilt). Seansi logifail säilitab salvestise kõikide kaugabi ühenduste kohta.

# **Teabe kasutamine**

Seda teavet kasutatakse krüptitud ühenduse loomiseks ja sellele teisele isikule teie töölauale juurdepääsu andmiseks. Microsoftile ei saadeta mitte mingit teavet.

# **Valik ja reguleerimine**

Enne kui lubate kellelgi oma arvutiga ühenduse luua, sulgege kõik avatud programmid või dokumendid, mida te sellele isikule näidata ei soovi. Kui te mingil hetkel tunnete ennast selle isiku poolt teie arvutis vaadatava või tehtava tõttu ebamugavalt, siis vajutage seansi lõpetamiseks klahvi Esc. Te saate seansi logimise ja kontaktivahetuse keelata. Lisateavet Windowsi kaugabi kohta vaadake teemast Windowsi kaugabi: korduma kippuvad küsimused Windowsi spikris ja toes.

# [Lehe algusse](#page-9-0)

Windowsi kõnetuvastus

# **Mida see funktsioon teeb**

Windowsi kõnetuvastuse funktsioon pakub nii operatsioonisüsteemis Windows kui ka teiste seda kasutada soovivate programmide jaoks kõnetuvastust. Windowsi kõnetuvastus parandab oma täpsust, õppides teie

keelekasutust, sealhulgas hääldusi ja sõnu, mida teile meeldib kasutada.

#### **Kogutav, töödeldav või edastatav teave**

Windowsi kõnetuvastus salvestab teie arvutisse loendi sõnadest ja nende hääldustest. Sõnad ja hääldused lisatakse sellesse loendisse kõnesõnastiku abil, kasutades sõnade dikteerimiseks ja parandamiseks Windowsi kõnetuvastust.

Kui Windowsi kõnetuvastuse dokumendi läbivaatuse funktsioon on lubatud, siis kogutakse teie arvutis ning Windowsi otsinguregistri asukohtadesse kaasatud failiketastel olevate Microsoft Office Wordi dokumentide (failinime laiendiga .doc või .docx) ja meilide (meilikaustadest, v.a kustutatud üksused ja rämpspost) tekst kokku ja salvestatakse ühe-, kahe- või kolmesõnaliste fragmentidena. Ühesõnalised fragmendid sisaldavad ainult kohandatud sõnastikesse lisatud sõnu ning kahe- ja kolmesõnalised fragmendid sisaldavad ainult standardsõnastikes leiduvaid sõnu.

Kogu kogutud teave salvestatakse teie arvutis teie isiklikku kõneprofiili. Iga kasutaja jaoks on salvestatud kõneprofiil ning kasutajad ei pääse arvuti teiste kasutajate profiilidele ligi. Kuid administraatorid pääsevad ligi igale teie arvutis olevale profiilile. Profiili teavet ei saadeta Microsoftile, v.a juhul kui otsustate seda teha siis, kui Windowsi kõnetuvastus teilt seda küsib. Te saate need andmed enne saatmist läbi vaadata. Kui te otsustate need andmed saata, siis saadetakse ka helikohanduse andmed, mida kasutati teie helitunnustega kohanemiseks.

Õppeseanssi lõppedes küsib Windowsi kõnetuvastus, kas soovite oma kõneprofiili andmed Microsoftile saata. Te saate need andmed enne saatmist läbi vaadata. Need andmed võivad sisaldada teie hääle salvestisi õppeseansi lõpetamise ajast ning muid andmeid teie isiklikust kõneprofiilist, nagu eelpool kirjeldatud.

#### **Teabe kasutamine**

Windowsi kõnetuvastus kasutab teie kõneprofiilis olevaid sõnu

<span id="page-64-0"></span>teie kõne tekstiks teisendamiseks. Microsoft kasutab isikliku kõneprofiili andmeid oma toodete ja teenuste täiustamiseks.

#### **Valik ja reguleerimine**

Saate valida, kas soovite Windowsi kõnetuvastuse käivitada. Windowsi kõnetuvastuse käivitamisel on dokumentide läbivaatus vaikimisi sisse lülitatud. Windowsi kõnetuvastuse esimesel käivitamisel on teil võimalus oma dokumentide läbivaatuse sätteid muuta. Te saate oma dokumentide läbivaatuse sätteid muuta või isiklikke kõneprofiile (ja enamikku dokumentide läbivaatuse andmeid) kustutada, kui lähete juhtpaneelilt suvandile Kõnetuvastus ja klõpsate valikul **Täpsemad kõnesuvandid**. Te saate kasutada ka kõnesõnastiku suvandit Muuda olemasolevaid sõnu, et kustutada oma kõneprofiili lisatud sõnu. Kuid oma isikliku kõneprofiili kustutamine ei kustuta sõnu, mis on sinna kõnesõnastiku abil lisatud. Lisateavet vaadake jaotisest Windowsi spikker ja tugi.

Saate juhtida asukohti, kust dokumentide läbivaatus sõnafragmente kogub, kui muudate oma Windowsi otsinguregistrisse kaasatud asukohti. Windowsi otsinguregistrisse kaasatud asukohtade vaatamiseks ja muutmiseks minge juhtpaneelilt suvandile Indekseerimissuvandid.

Iga koolitusseansi lõpus pakutakse teile võimalust oma koolitusandmed ja muud profiili andmed Microsoftile saata. Saate neid andmeid saata ka Windowsi kõnetuvastuse töötamisel, paremklõpsates **mikrofoninupul** ja valides käsu **Aita kõnetuvastust täiustada**. Mõlemal juhul saate te kõiki andmefaile enne nende saatmist vaadata ning soovi korral neid mitte saata.

# [Lehe algusse](#page-9-0)

Windowsi ajateenus

#### **Mida see funktsioon teeb**

Windowsi ajateenus sünkroonib automaatselt teie arvuti kella

<span id="page-65-0"></span>võrgus oleva ajaserveriga.

# **Kogutav, töödeldav või edastatav teave**

See teenus loob Interneti või kohtvõrgu kaudu ühenduse ajaserveriga, kasutades selleks tööstusstandardi NTP-protokolli. Vaikimisi sünkroonib see teenus korra nädalas aega serveriga time.windows.com. Ajaserverile ei saadeta mitte mingit muud teavet kui arvuti standardandmed.

# **Teabe kasutamine**

Windowsi ajateenus kasutab seda teavet arvuti kohaliku aja automaatseks sünkroonimiseks.

# **Valik ja reguleerimine**

Windowsi ajateenus on vaikimisi sisse lülitatud. Te saate selle funktsiooni välja lülitada või oma eelistatud ajaallika valida, kui lähete juhtpaneelilt suvandile Kuupäev ja kellaaeg, valite vahekaardi Interneti-aeg ja klõpsate suvandil **Muuda sätteid**. Windowsi ajateenuse väljalülitamine ei mõjuta otseselt programme või teisi teenuseid, kuid ilma usaldusväärse ajaallikata võib arvuti kohalik kellaaeg teiste võrgus või Internetis olevate arvutite suhtes valeks muutuda. Ajast sõltuvad programmid ja teenused võivad nurjuda või korralikult töötamast lakata, kui võrguarvutite vahel esineb märkimisväärne ajavahe.

# [Lehe algusse](#page-9-0)

# Windowsi tõrkeotsing

# **Mida see funktsioon teeb**

Windowsi tõrkeotsing võimaldab teil diagnoosida ja lahendada oma arvuti puhul levinud probleeme. Lubatud Interneti-sätete puhul saab Windowsi tõrkeotsing konkreetsete probleemide kohta tõrkeotsingupakette otsida ja alla laadida. Kui Windowsi tõrkeotsing tõrkeotsingupakette otsib, saadab ta Microsoftile mõningast süsteemiteavet, sealhulgas teavet teie arvuti ja operatsioonisüsteemi kohta määratlemaks, milliseid tõrkeotsingupakette teie arvutile pakkuda. Kui üritate

tõrkeotsingupaketi käivitamisega probleemi lahendada, siis säilitab Windowsi tõrkeotsing otsingutulemid ja toimingud, mida selle probleemi lahendamiseks tehti. Neid tulemeid saab kustutada või täiendava abi saamiseks toe spetsialistile saata. Kui tõrkeotsingupakett ei suuda probleemi lahendada, siis võib Windowsi tõrkeotsing aidata teil probleemile Windowsi spikrist ja Windowsi kogukondadest Internetis lahendusi otsida.

#### **Kogutav, töödeldav või edastatav teave**

Lubatud Interneti-sätete puhul otsib Windowsi tõrkeotsing Microsoftist tõrkeotsingupakettide loendit ja võib selle alla laadida, et aidata teie arvuti probleeme diagnoosida ja lahendada. Kui te soovite käivitada tõrkeotsingupaketi, mis ei asu teie arvutis, siis laadib Microsoft selle tõrkeotsingupaketi teie arvutisse. Pärast tõrkeotsingupaketi käivitamist salvestatakse selle tulemid teie arvutisse. Need tulemid võivad sisaldada isikut tuvastavat teavet nagu kasutajanime või seadme nimetust. Windowsi tõrkeotsing saab aidata teil otsida lahendusi probleemile Windowsi spikrist ja Windowsi kogukondadest Internetis. Konkreetse probleemiga seotud märksõnad saadetakse Microsoftile lahenduse leidmisele kaasaaitamiseks. Näiteks kui teie printer ei tööta korrektselt ja te otsite spikrit, siis saadetakse Microsoftile sellised sõnad nagu "printer", "print" ja "printimine".

#### **Teabe kasutamine**

Windowsi tõrkeotsingu kasutamise kaudu Microsoftile kogutud teavet kasutatakse selleks, et aidata lahendada meie kasutajatel ilmnevaid probleeme.

# **Valik ja reguleerimine**

Kui valite installimisel "Soovitatud sätted", siis otsib Windowsi tõrkeotsing vaikimisi Internetist tõrkeotsingupakette. Nende sätete muutmiseks minge juhtpaneelilt suvandile Tõrkeotsing. Valige **Muuda sätteid** ja tühjendage märkeruut jaotises **Luba kasutajatel otsida sirvimisel tõrkeotsijaid, mida pakub Windowsi tõrkeotsinguteenus võrgus**. Internetiotsingu keelamiseks võite ka tühjendada märkeruudu jaotises **Hankige Windowsi tõrkeotsinguteenusest võrgus kõige**

<span id="page-67-0"></span>**värskemad tõrkeotsijad**. Tõrkeotsingu tulemite kustutamiseks klõpsake suvandil **Vaadake ajalugu**, valige tulem ning seejärel klõpsake suvandil **Kustuta**.

[Lehe algusse](#page-9-0)

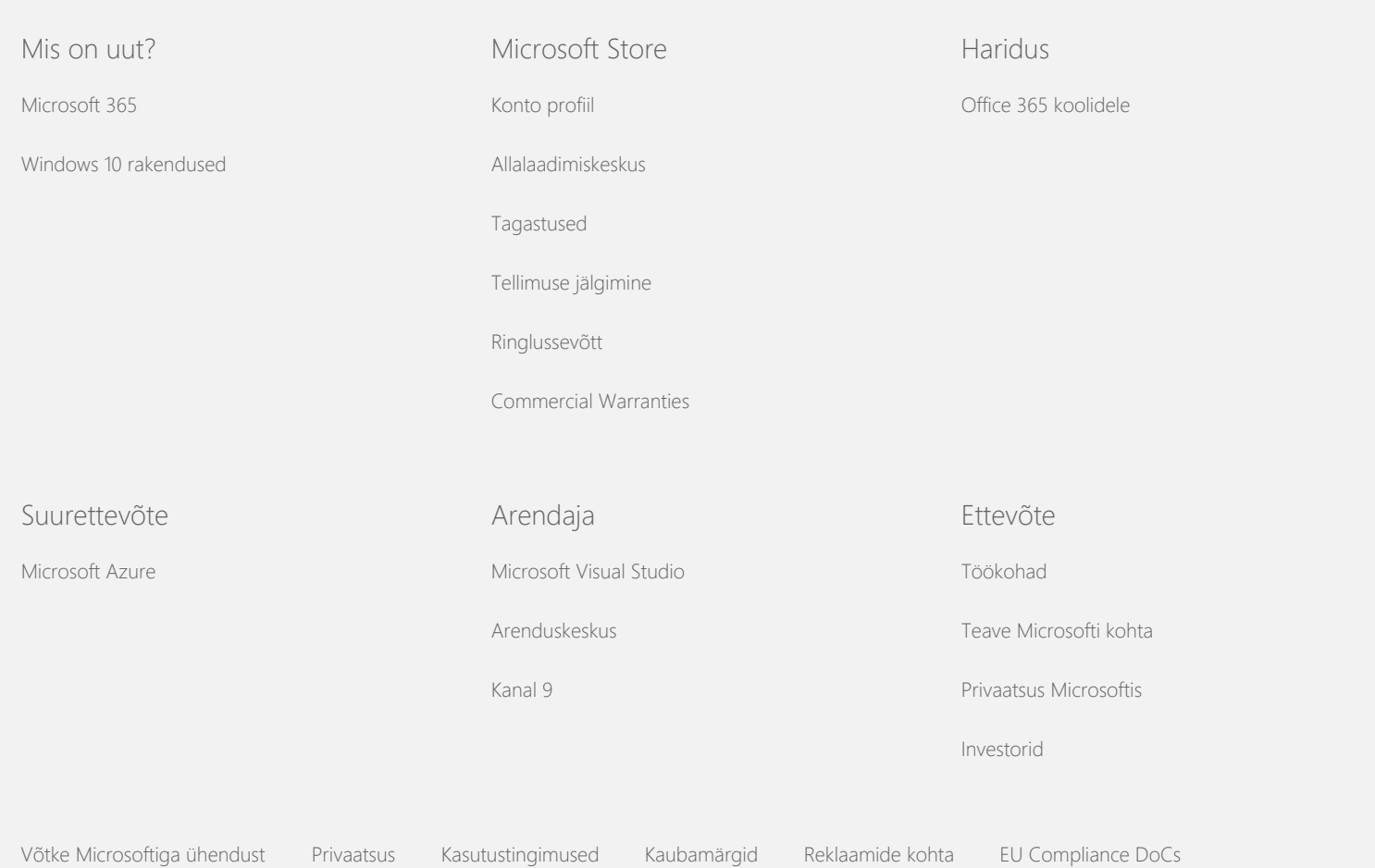

© Microsoft 2021